МІНІСТЕРСТОВО ОСВІТИ І НАУКИ УКРАЇНИ НАЦІОНАЛЬНИЙ АВІАЦІЙНИЙ УНІВЕРСИТЕТ Факультет кібербезпеки, комп"ютерної та програмної інженерії Кафедра комп"ютерних інформаційних технологій

> ДОПУСТИТИ ДО ЗАХИСТУ Завідувач випускової кафедри \_\_\_\_\_\_\_\_\_\_\_\_ А.С. Савченко  $\begin{array}{ccccc}\n\leftarrow & & \rightarrow & & 20 & p\n\end{array}$

# **ДИПЛОМНИЙ ПРОЕКТ**

# **(ПОЯСНЮВАЛЬНА ЗАПИСКА)**

ВИПУСКНИКА ОСВІТНЬОГО СПУПЕНЯ «БАКАЛАВР»

**Тема:** «Веб-сторінка (сайт) української аграрної асамблеї»

**Виконавець**: студент УС-411 Больбіт Денис Ігорович

(студент, група, прізвище, ім'я, по батькові)

**Керівник**: д. т. н., професор Віноградов Микола Анатолійович

(науковій ступень, вчене звання, прізвище, ім'я, по батькові)

**Нормоконтролер**: ст. викл. Шевченко О.П. (П.І.Б.) (підпис)

Київ 2021

# **НАЦІОНАЛЬНИЙ АВІАЦІЙНИЙ УНІВЕРСИТЕТ**

Факультет кібербезпеки, комп"ютерної та програмної інженерії

Кафедра комп"ютерних інформаційних технологій

Освітній ступінь: Бакалавр

Галузь знань, спеціальність, спеціалізація: 12 «Інформаційні технології»,

122 «Комп"ютерні науки», «Інформаційні управляючі системи та технології »

#### **ЗАТВЕРДЖУЮ**

Завідувач кафедри

А.С. Савченко

 $\ldots$   $\ldots$   $2021 \text{ p.}$ 

### **ЗАВДАННЯ**

#### **на виконання дипломного проекту студента**

Больбіта Дениса Ігоровича

(прізвище, ім"я, по батькові)

1.Тема проекту: «Веб-сторінка (сайт) української аграрної асамблеї» затверджена наказом ректора № 636/ст. від 22.04.2021р.

2. Термін виконання роботи: з 10.05.2021 по 20.06.2021р.

3. Вихідні дані до роботи: створення веб-сайту за допомогою оновлених технологій веб-розробки.

4. Зміст пояснювальної записки (перелік питань, що підлягають розробці): вступ, аналітичний огляд і постановка завдання, розгляд завдання розпізнавання мови, дослідження технологій та засобів, розробка програмного продукту розпізнавання мови, оцінка якості технології, висновки.

5. Перелік обов"язкового графічного матеріалу: загальний перелік існуючих систем та обробка інформації створеним програмним продуктом. Використання структури проблематики питань розпізнавання мови.

# **КАЛЕНДАРНИЙ ПЛАН**

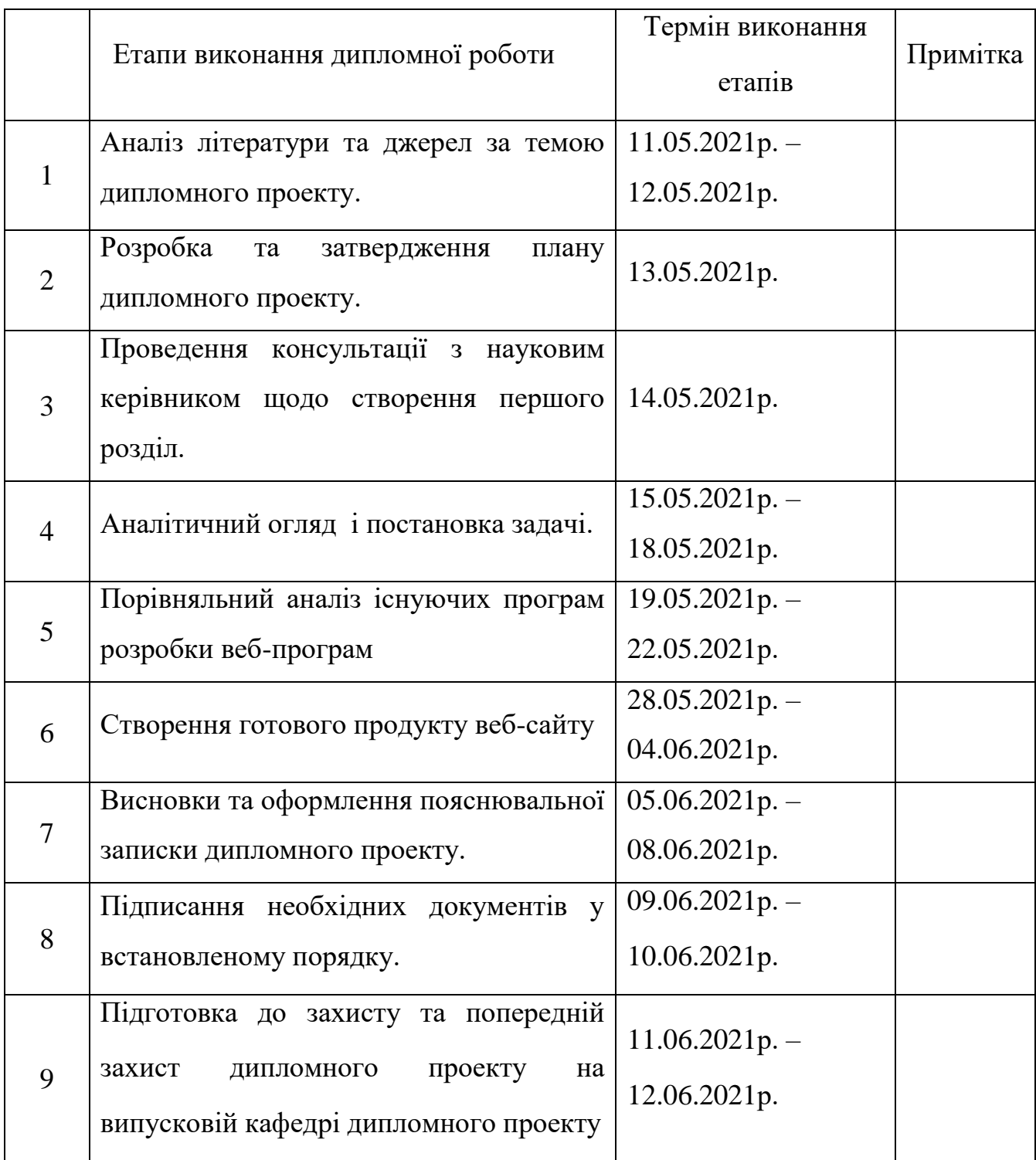

Cтyдeнт **(** *Больбіт Д.І*)

Кepiвник дипломної роботи ( *Віноградов М.А )*

#### **РЕФЕРАТ**

Пояснювальна записка до дипломного проекту «Веб-сторінка (сайт) української аграрної асамблеї» містить: 79 сторінок, 29 рисунків, 23 сторінки додатку.

Об"єкт дослідження: процес розробки веб-сайту для громадської організації «Українська аграрна асамблея»..

Предмет дослідження: веб-сайт.

Мета роботи: створення адаптивного веб-сайту для покращення роботи громадської організації.

Методи дослідження, технічні та програмні засоби: аналіз актуальності, аналіз актуальних технологій веб-розробки,синтез та поєднання технологій.

Отримані результати та їх новизна: обраний варіант розробки оптимальний для сьгодення.Актуальність веб-сайтів в вузько-направленому сегменті демонструє збільшення попиту на їх розробку, що зказується на їх використанні.

ВЕБ-САЙТ, ІНФОРМАЦІЙН-КОНСУЛЬТАТИВНИЙ ПОРТАЛ, ВЕБ-ТЕХНОЛОГІЇ

# **ЗМІСТ**

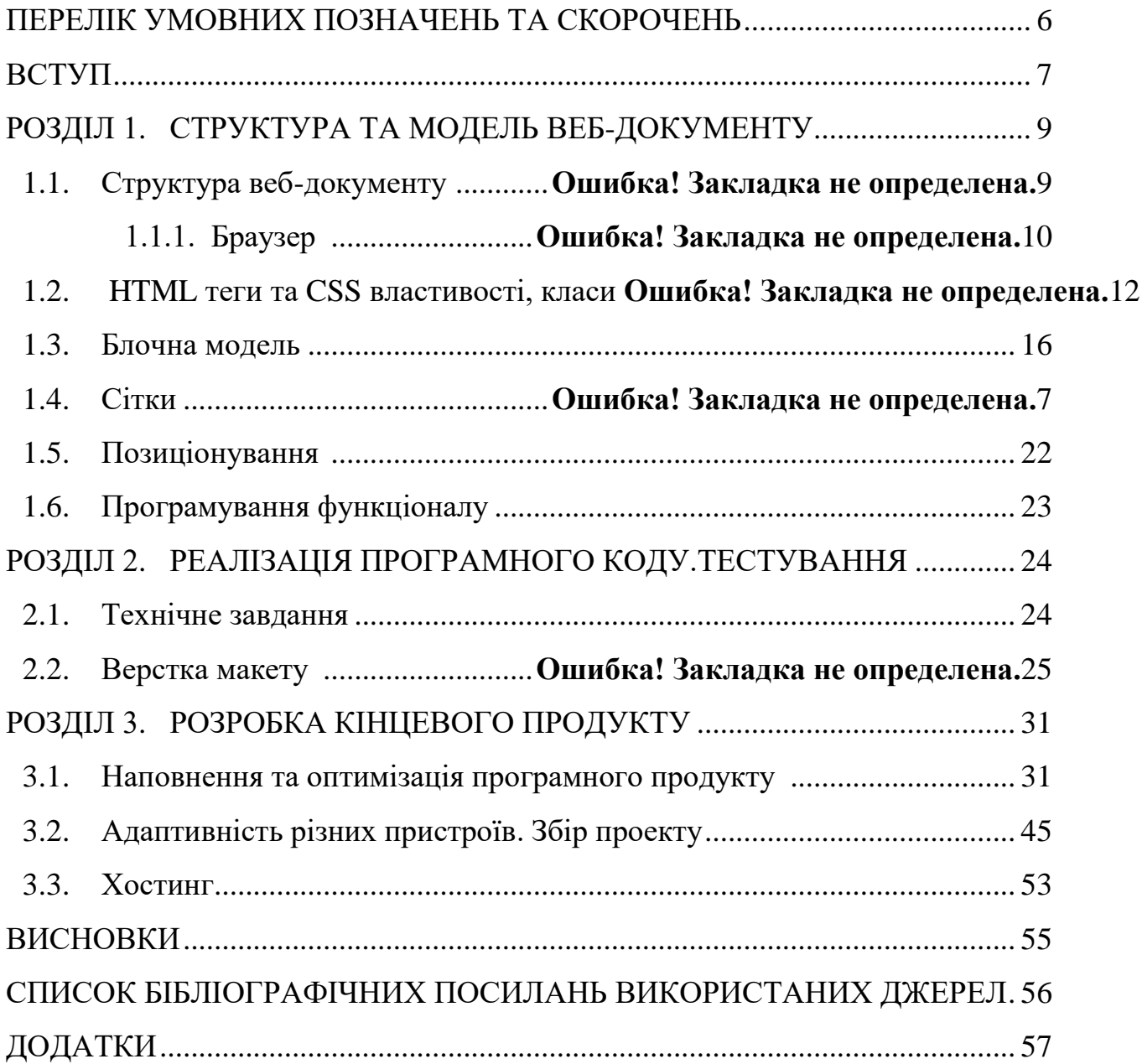

#### **ПЕРЕЛІК УМОВНИХ ПОЗНАЧЕНЬ ТА СКОРОЧЕНЬ**

HTML - мова розмітки гіпертексту.

CSS - каскадні таблиці стилів.

JS – JavaScript (Мова програмування).

HOST – хостінг .

FLEX BOX – технологія розмітки та позиціонування.

SublimeText 3 – текстовий редакток.

DOM – об"єктна модель документа.

PHP- скриптова мова загального призначення.

Веб-сторінка/веб-документ – сайт.

#### **ВСТУП**

Розвиток технологій є одним із найголовніших драйверів розвитку суспільства. Від появи першої лампи розжарювання, яку на той час могла собі дозволити обмежена кількість людей, в 1872 р. – до сьогодення коли в будь-якому магазині ми можемо за доступними цінами придбати сучасну LED-лампу на будь який смак. Однак найбільш вагоме досягнення людства, на мою думку, є створення мережі Ethernet.

Лише за останні 20 років доступ громадян до інтернету в нашій країні виріс в 85 разів, з 0.7% населення в 2000 році до 60% у 2020. Без сумніву даний факт докорінно змінює життя пересічних людей, те що 10 років тому назад важко було уявити, сьогодні здається нам звичайною справою: замовлення таксі, доставка їжі, сервіси оренди велосипедів та електро-самокатів, віртуальні тури, оплата комунальних платежів та навіть знайомства в соціальних мережах – безповоротно змінили наше уявлення про життя.

Але найголовніше те що інтернет змінює існуючі соціально-ділові відносини. Засмагаючи на пляжі в одній із тропічних країн, маючи доступ до інтернету ,без жодних проблем можна: управляти бізнесом, навчати людей, займатись творчістю чи просто програмувати, - ось що є найбільш цінним ,«не випадати із життя» .

Наша країна споконвіку була одним з найкращих місць для агрономії, про наші ліси, чорноземи та річки знають як про високо родючі землі, що дає нам величезну перевагу у розвитку агропромислового комплексу країни, і було б дурістю не використовувати сучасні технології в такій , на перший погляд, не технологічній сфері. На сьогоднішній день в Україні тільки офіційно зареєстровано більше 47 тис. фермерських господарств, що займаються повним циклом обробки продуктів та виведення худоби.

Мені здається що найбільша проблема в цьому бізнесі це реалізація продукції, пошук нових партнерів та отримання актуальних новин в цій вузьконаправленій темі, тому я вирішив розробити веб-сайт для громадської організації "Українська аграрна асамблея", основними ідеями якої є залучення молодих фермерських господарств до співпраці, реалізації продукції та юридичної допомоги. На мою думку, час коли інтернет в сільській місцевості ,як правило, відсутній вже минув, тому залучення до співпраці через спеціалізовані ресурси - найбільш перспективна ідея.

#### **РОЗДІЛ 1**

#### **СТРУКТУРА ТА МОДЕЛЬ ВЕБ-ДОКУМЕНТУ**

#### **1.1. Структура веб-документа**

Веб-сторінка(веб-документ, сайт, далі - сайт)- основний базовий вид документа в будь-якому браузері, створений за допомогою 2 технологій: HTML (HyperText Markup Language –мова гіпертекстової розмітки ) та CSS(Cascading Style Sheets – каскадні таблиці стилів) , які ми розглянемо більш детально далі протягом практики.Створити найпростіший «сайт» може навіть 10 річна дитина. Для цього лише необхідно створити звичайний текстовий документ та змінити його формат на .html : test.txt  $\rightarrow$  test.html.

Відкривши створений файл у браузері ми побачимо звичайне пусте вікно – це і є наш перший «сайт». Звичайно повноцінним сайтом назвати ми його не можемо адже це лише шаблонна сторінка браузера, яку необхідно редагувати та наповнювати функціоналом та інтерфейсом.

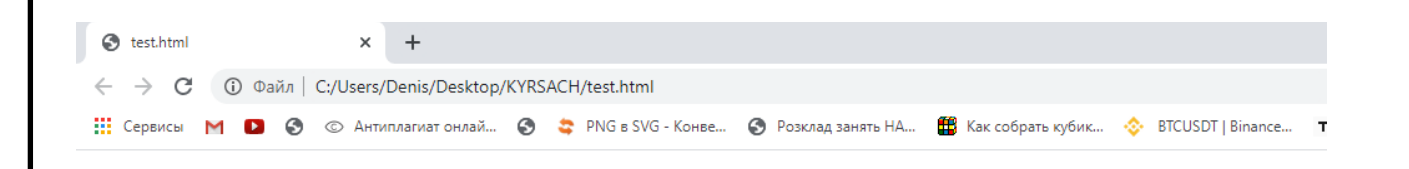

Рис. 1.1. Пустий веб-документ

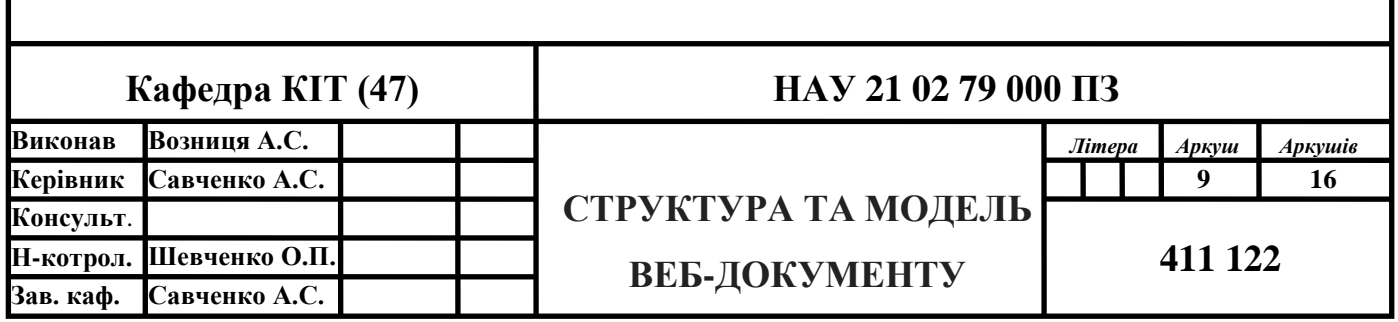

1.1.1. Браузер.

На сьогоднішній день існує п'ять основних браузерів: Internet Explorer(Edge), Firefox, Safari, Chrome і Opera. Найбільш популярні можна виділити 3: Chrome, Safari, Firefox.

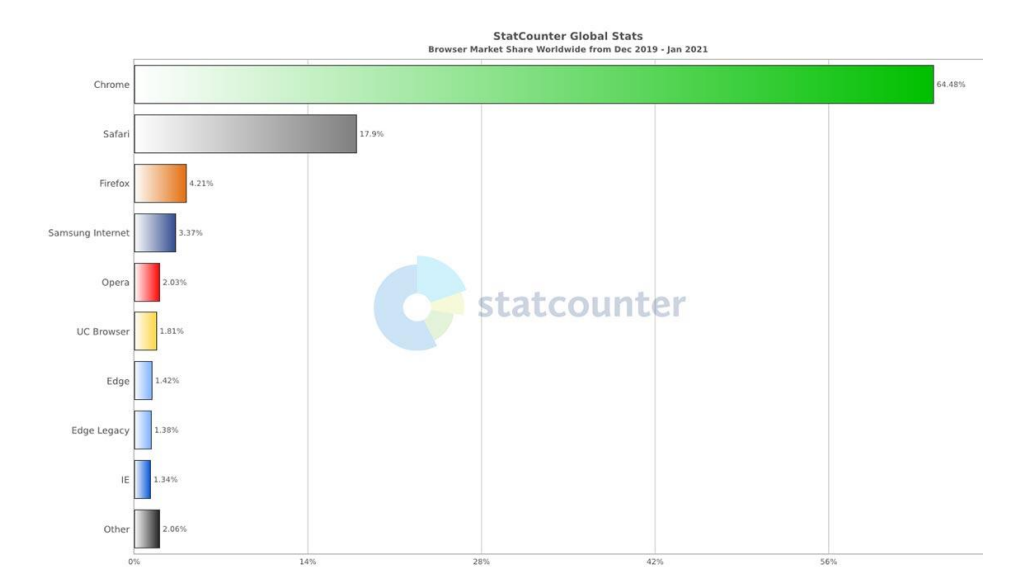

Рис. 1.1.1. Статистика браузерів в світі на початок 2021 року

Основне призначення браузера - відображати веб-ресурси. Для цього на сервер відправляється запит, а результат виводиться у вікні браузера. Під ресурсами в основному маються на увазі HTML-документи, однак це також може бути PDF-файл, картинка чи інший зміст.

Основна схема роботи - модуль відображення отримує зміст запитаного документа по протоколу мережевого рівня, зазвичай фрагментами по 8 КБ. Схема подальшої роботи модуля відображення виглядає наведеним нижче чином.

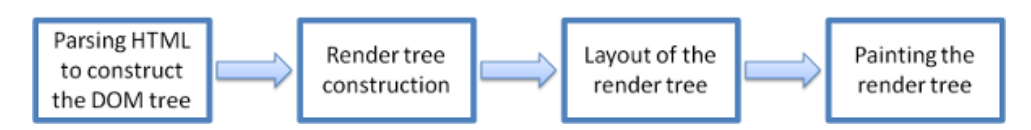

Рис. 1.1.2. Схема роботи модуля відображення.

Модуль відображення виконує синтаксичний аналіз HTML-документа і переводить теги в вузли DOM в дереві змісту. Інформація про стилі витягується як із зовнішніх CSS-файлів, так і з елементів style. Ця інформація і інструкції по відображенню в HTML-файлі використовуються для створення ще одного дерева - дерева відображення.

Воно містить прямокутники з візуальними атрибутами, такими як колір і розмір. Прямокутники розташовуються в тому порядку, в якому вони повинні бути виведені на екран.

Після створення дерева відображення починається компонування елементів, в ході якої кожному вузлу присвоюються координати точки на екрані, де він повинен з'явитися. Потім виконується відмальовування, при якому вузли дерева відображення послідовно відмальовуються за допомогою виконавчої частини призначеного для користувача інтерфейсу.

Важливо розуміти, що це послідовний процес. Для зручності користувача модуль відображення намагається вивести зміст на екран якомога швидше, тому створення дерева відображення і компоновка можуть початися ще до завершення синтаксичного аналізу коду HTML. Одні частини документа аналізуються і виводяться на екран, в той час як інші тільки передаються по мережі.

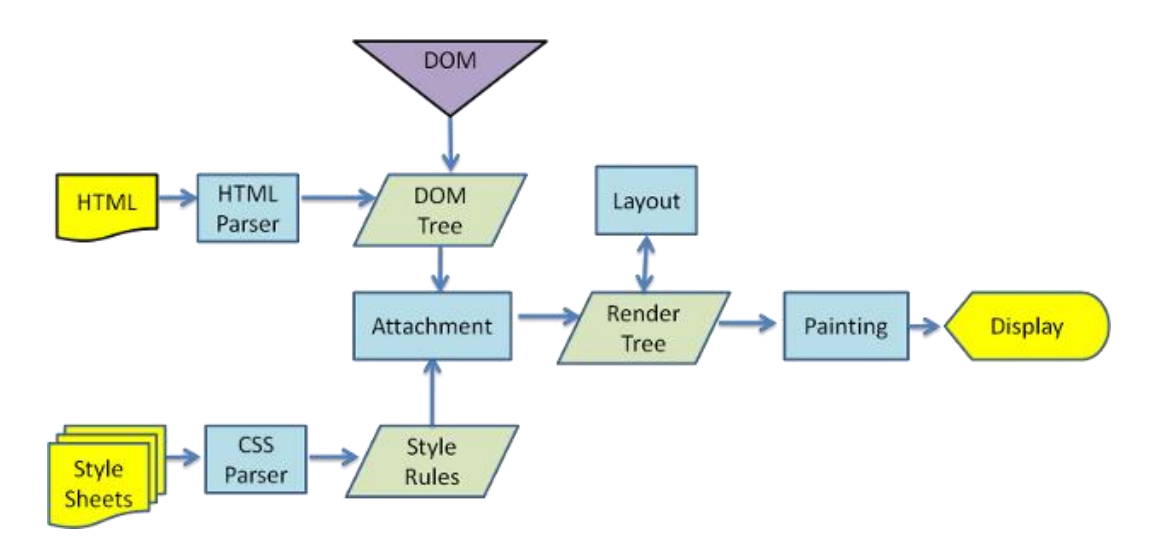

Рис. 1.1.3 Схема роботи модуля відображення WebKit.

Для відображення кодової частини простого HTML документу, створимо звичайний текстовий та змінемо його формат на .html відкриємо його в будьякому текстовому редакторі, наприклад SublimeText 3:

```
<!DOCTYPE html>
<html lang="en">
<head>
     <meta charset="UTF-8">
     <meta name="viewport" content="width=device-width, initial-scale=1.0">
     <title>Document</title>
</head>
<body>
</body>
</html>
```
Відкривши test.html ми побачимо структуру будь-якого існуючого сайту. В мові HTML використовують вже зарезервовані слова-команди що називаються тегами, кожен тег в записується в <>. Базові теги HTML документа:

- $\langle$ !DOCTYPE html> Об'ява типу документа
- $\bullet$  <html></html> тег HTML можна описати як контейнер в якому знаходиться всі інші другорядні теги.
- <head></head> тег head(«голова») слугує місцем зберігання даних для роботи в браузері, так звані метатеги ,заголовок сторінки і тд. знаходяться в ньому.
- $\bullet$  <br/> $\&$ body> тег body(«тіло») слугує головним контейнером в якому розміщуються всі елементи, кнопки ,заголовки і тд. в кожному сайті.

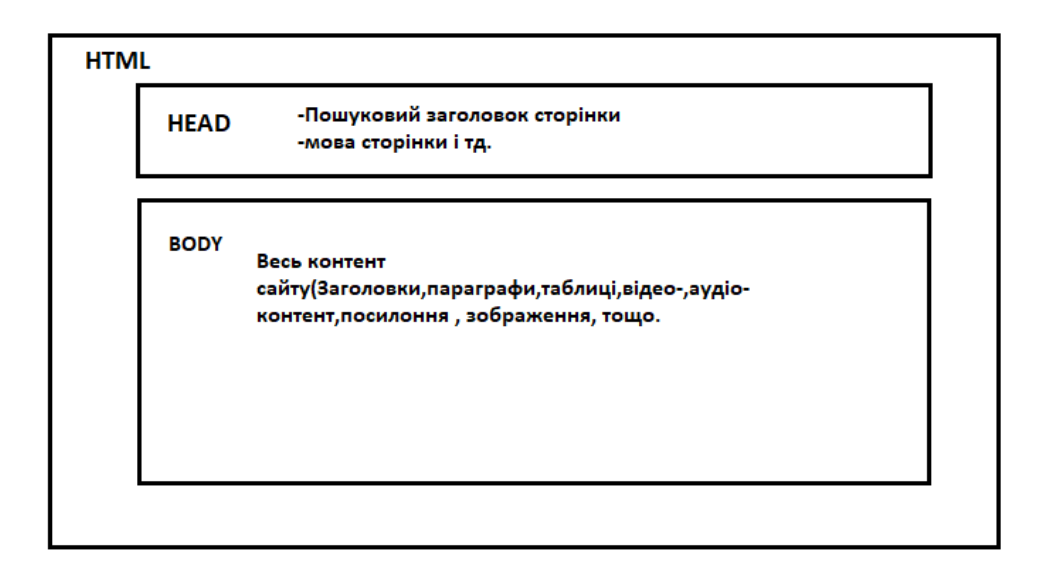

Рис. 1.2. Схема веб-документу.

#### **1.2. HTML теги та CSS властивості, класи.**

Як вже зазначалося вище в мові HTML використовується тільки зарезервовані теги, яких близько 125 найменувань.Для початку роботи необхідно виокремити та запам"ятати найуживаніші із них. Найуживаніші теги:

- $\langle a \rangle$  тег посилання
- <article> тег блок новин, статті, записи блогу, призначений для незалежного поширення або повторного використання.
- $\bullet$  <audio> тег додавання аудіофайлу
- $\bullet$  <br/> $\leq$ button> тег кнопки
- <canvas> створення області для графічного зображення розрахунків за допомогою JavaScript
- <figure> тег для групування декількох елементів
- $\bullet$  <header> тег умовного створення «шапки сайту»
- $\bullet$  <main> тег для основного контенту документа
- $\langle$ nav> тег навігаційної панелі
- $\bullet \leq p$  тег абзаца
- <section> додатковий тег групування блоків новин
- <time> -тег публікування дати
- <div> тег створення блочного елемента
- $\bullet$   $\langle h1...h6 \rangle \langle h1...h6 \rangle$  тег заголовка.
- <link> -підключення стилів

Одного HTML для створення сторінки авжеж замало, без стилізування та оформлення візуальної частини, ми можемо лише верстувати щось схоже на DOC файл.

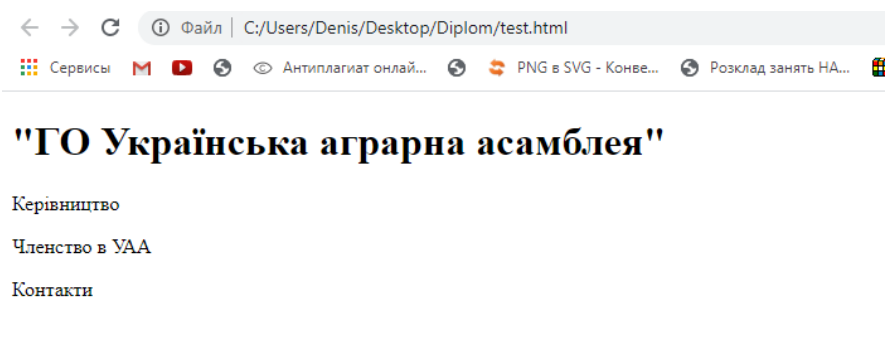

Рис. 1.3. Нестилізована верстка документу.

Але це питання вирішується однією строкою, яка підключає зовнішній файл CSS властивостей.CSS -каскадні таблиці стилів, що дозволяють за допомогою CSS правил змінити стиль будь-якого елементу сторінки.CSS-правило складається з селектора і переліку властивостей і їх значень: p - селектор(вибирає всі параграфи); color – властивість; red – значення.

*p{ color: red;}*

*<link rel="stylesheet" href=["/css/style.css"](https://ukaa.org.ua/css/reset.css)>* 

Основні властивості стилів CSS:

 $\bullet$  background – задає задній фон селектора

- $\bullet$  color змінює колір
- border наводить навколо елемента границю
- $\bullet$  width задає ширину селектора
- margin задає зовнішні відступи селектора
- $\bullet$  font-size змінює розмір шрифту
- font-family  $\frac{1}{2}$   $\frac{1}{2}$   $\frac{1}{2}$   $\frac{1}{2}$   $\frac{1}{2}$   $\frac{1}{2}$   $\frac{1}{2}$   $\frac{1}{2}$   $\frac{1}{2}$   $\frac{1}{2}$   $\frac{1}{2}$   $\frac{1}{2}$   $\frac{1}{2}$   $\frac{1}{2}$   $\frac{1}{2}$   $\frac{1}{2}$   $\frac{1}{2}$  –
- $\bullet$  display стан відображення елементу
- $\bullet$  text-shadow встановлює тінь тексту
- padding- задаю внутрішні відступи селектора

… и тд.

Класи в HTML/CSS дають змогу вибірково маркувати та ініціалізовувати окремі теги для більш зручного стилізування в процесі взаємодії користувача з інтерфейсом. Для опису класу в окремому тегу необхідно зазначити клас та його ім"я після відкритого тегу

*<p class="main-info"> Текст </p> class="main-info"* – опис класу.

#### **1.3. Блочна модель.**

Всі елементи що ми створюємо в нашому документі від звичайного заголовка до картинки чи строки є блоками, для комп"ютера, що розміщуються один за одним ,а при відсутності місця переносяться на нову строку.

З першого погляду це може здатися зручним функціоналом, але це далеко не так. У кожного користувача різні технічні характеристики персональних комп"ютерів, більш за все нас цікавить діагональ екрана з якого користувач взаємодіє сайтом. Адже як описано вище,за допомогою CSS правил ми змінюємо розміри цих блоків, і як побічній ефект на різних діагоналях розміщені нами елементи будуть створюватись по-різному: напливати один на один чи розтягуватись на всю величину екрана.

Для більшого уявлення що з себе представляють блоки документа задамо в CSS властивість 1px рамку навколо кожного елемента p(параграфа).

*p{ border: 1px solid red;}*

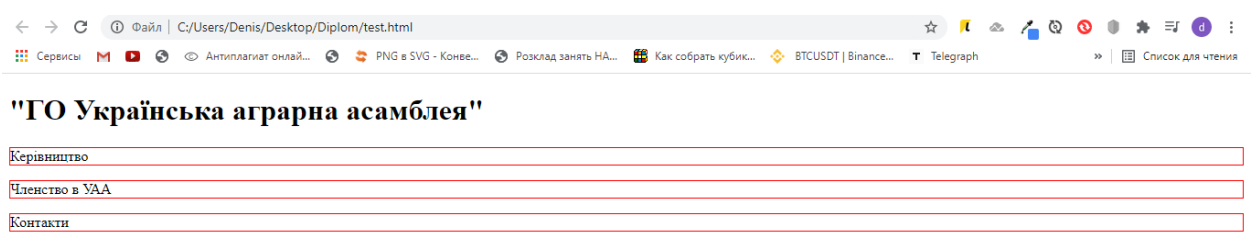

Рис. 1.4. Стилізація параграфів червоною рамкою.

Як бачимо кожен параграф обвівся червоною рамкою розміром 1 піксель. Як зазначалось вище кожен елемент-блок, але в нашому випадку нам необхідно змінити стан даного елемента, це можливо за допомогою властивості display

За замовчуванням параграфи- блочні елементи,навіть якщо вони містять 1 слово,все рівно, для комп"ютера це не має значення.Однією з особливостей блокових елементів є те, що вони займають всю площу контейнера, в якому знаходяться. Якщо ви не вказали інше за допомогою CSS, вони розтягуються, щоб зайняти максимум доступного місця, зрушуючи інші елементи під ними.Додаємо до display властивість inline:

> *p{ border: 1px solid red; display: inline;*

*}*

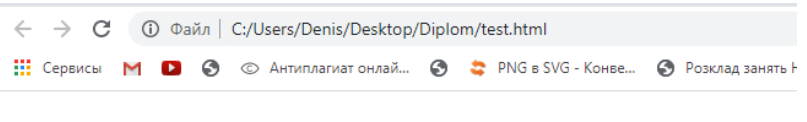

#### "ГО Українська аграрна асамблея"

**Керівництво Членство в УАА** Контакти

Рис. 1.5. Зміна відображення блочного елемента(параграфи) на рядковий.

Змінений стан параграфів з блокового на рядковий.Як видно (рис 1.5) 2 елемент «наїхав» на 1, вирішення цієї проблеми буде розглянуто далі в дипломній роботі.Однією з головних особливостей блоків є те що у кожного блока,не залежно вказуєм ми це чи ні- за замовчуванням наявні завнішні,внутрішні відступи та рамка, вони в свою чергу завжди впливають на розмір блока. Вказати в CSS правилі фіксовану ширину блока – не достатньо, адже до вказаного значення додаються ширина відступів, та ширина рамки.

Для виправлення даної ситуації, потрібно зробити блок(контейнер) «гнучким», для цього CSS властивостям задаєм box-sizing: border-box .

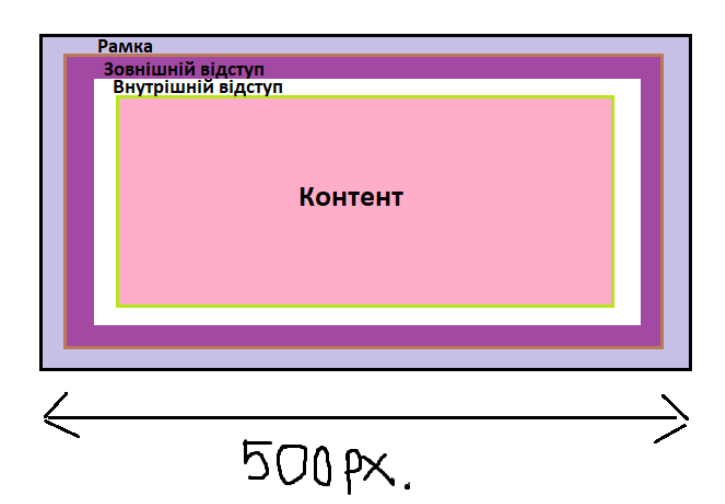

Рис. 1.6. Приклад прихованих значень розміру елемента.

#### **1.4. Сітки.**

Як вже зазначалося раніше HTML/CSS працюють за блочною моделью,створивши 3 примітивні блока за допомогою тега div ,задаємо фіксовану ширину кожного блока і бачимо що, хоч місця вистачає але все ж блоки розташовуються один під одним. Основною і головною проблемою в верстці сайтів є потоки.

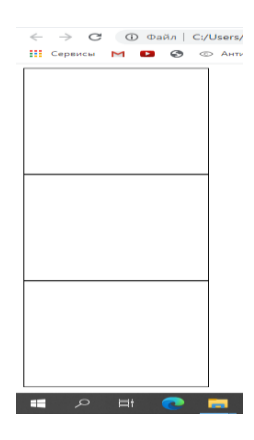

Рис. 1.7. Приклад розміщення 3 блоків за замовчуванням.

Нажаль побудувати сітку в хаотичному порядку неможливо .В ранніх версіях HTML/CSS сітки завжди будували за табличним принципом, але це досить не зручно і часозатратно. Для зміни цієї ситуації навчилися змінювати потік.За замовчуванням потік прямує до верхнього лівого краю монітора, тобто вверх. Для зміни потоку необхідно в CSS стилях для контейнерів змінити властивість float на left.

*div{ float: left; width: 200px; border: 1px solid black; height: 200px; text-align: center;*

*}*

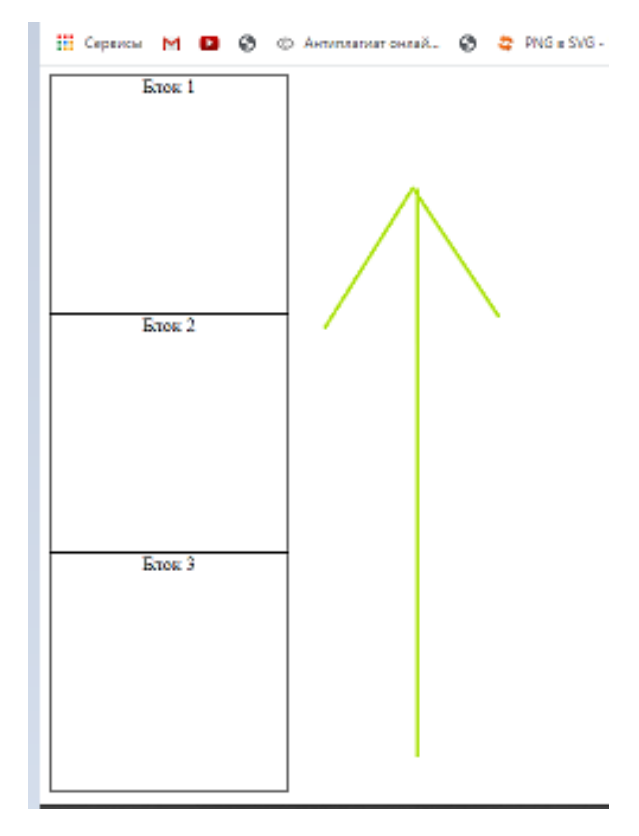

Рис. 1.8. Потік елементів за замовчуванням.

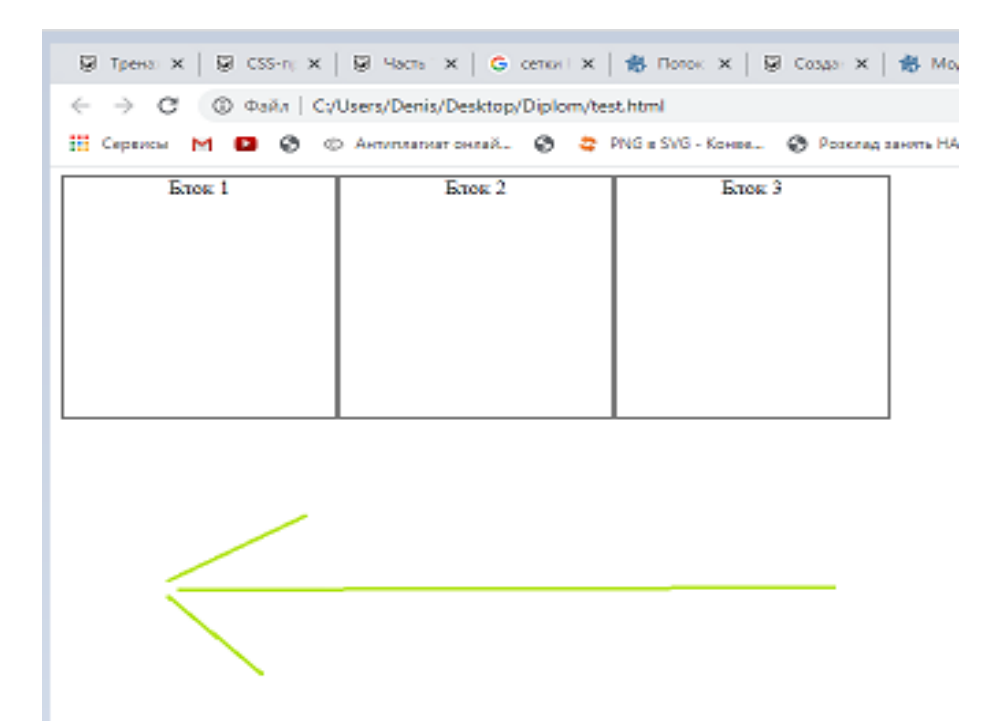

Рис. 1.9. Змінений потік веб-елементів (на left).

Але для більш зручної адаптації інтерфейсу користувача цього не достатньо, адже розміри екрану можуть змінюватись і в залежності від цього змінюється робоча область браузера,що в свою чергу призводить до «випадання» з потоку.

Для побудови більш сучасної інтерфейсної сітки накштал.

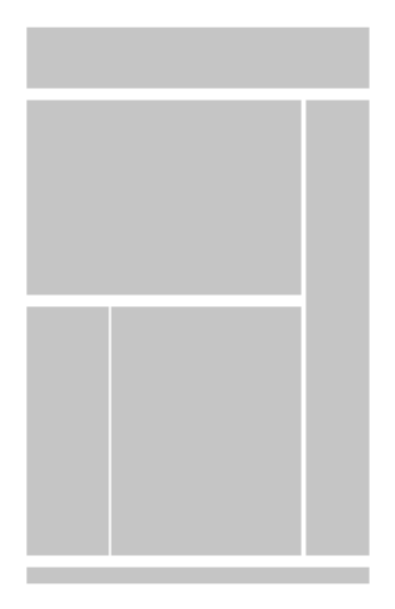

Рис. 1.10. Приклад «гнучкої» моделі документу.

Проста зміна потоків недостатня. Існує 2 найбільш доцільні та сучасні технології: Flex box та Grid.Технологія Flex box досить популярна та зрозуміла у використанні.Як зазначалося раніше всі елементи- блочні(контейнери) тобто за замовчування властивість display:block ,але технологія Flex дозволяє змінити стан батьківського контейнера на Flex-контейнер. 1 рядок коду повністю змінює поведінку положення дочірніх блоків.

Головна перевага в тому що у Flex-контейнері всі дочірні елементи розташовуються по осі. Головна вісь визначається по властивістю flex-direction і може набувати значень: row, column , row-reverse і column-reverse.

- flex-direction- дозволяє обертати головну вісь.
- align-items працює з віссю, перпендикулярної головної осі.
- justify-content визначая заповнення простору між блоками.

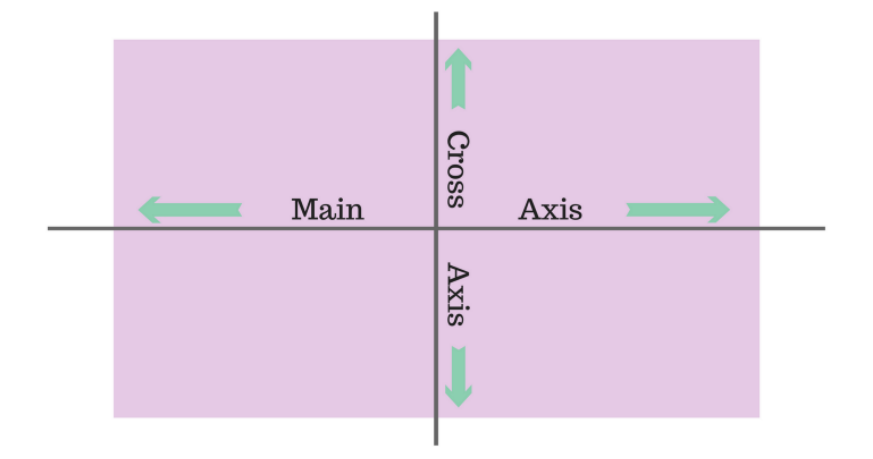

Рис. 1.11. Вісь потоків Flex box технології.

Таким чином тільки використання flex box технології дозволяє нам «обігрувати» будь-яке положення елементів в flex-контейнері,не звертаючи увагу на ширину і висоту дочірніх блоків

*body{*

*display: flex; flex-direction: row; justify-content: space-between;*

*}*

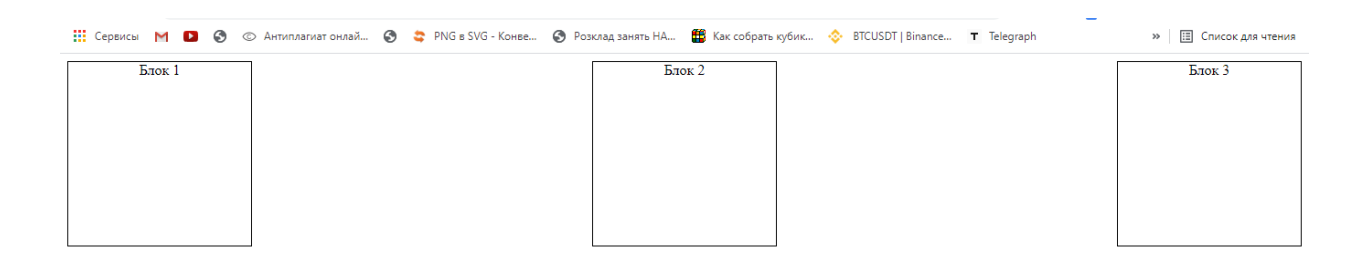

Рис. 1.12. Приклад розміщення Flexbox блоків.

#### **1.5. Позиціонування.**

CSS розглядає макет html-документа як дерево елементів. Унікальний елемент, у якого немає батьківського елементу, називається кореневим елементом.Всі дочірні елементи що знаходяться в батьківському контейнері позиціонуються абсолютно даного контейнера в крайній верхній лівій точці,і напливають один за одним.Розташування цих блоків регулюється:

- розмірами і типом елемента,
- схемою позиціонування (нормальний потік, обтікання і абсолютне позиціонування),
- відносинами між елементами в дереві документа,
- зовнішньою інформацією (наприклад, розмір області перегляду, внутрішніми розмірами зображень і т.д.).

Властивість **position** визначає, який з алгоритмів позиціонування використовується для обчислення положення блоку.Напрям положення регулюється атребутами: top, right, bottom и left. Значення властивості **position:**

- $\bullet$  Static значення за замовчуванням
- Relative Положення блоку розраховується відповідно до нормального потоком. Потім блок зміщується щодо його нормального положення
- Absolute Абсолютно позиціоновані блоки повністю видаляється з нормального потоку, не впливаючи на розташування сестринських елементів.
- Sticky- Положення блоку розраховується відповідно до нормального потоку. Потім блок зміщується відносно свого найближчого нащадка з прокруткою або вікна перегляду, якщо ні у одного з предків немає прокрутки.
- fixed Фіксоване позиціювання аналогічно абсолютному позиціонуванню, з відзнакою в тому, що для містить блоком встановлюється вікно перегляду.
- Initial Встановлює значення властивості в значення за замовчуванням.

Inherit - Успадковує значення властивості від батьківського елемента.

#### **1.6. Програмування функціоналу**

Розробка веб-сторінок за допомогою HTML/CSS ставить за мету лише візуальне наповнення сайту,якщо можна так сказати – це лише обгортка яка окрім інформування не має жодних інших функцій.Основний функціонал сайту програмується здебільшого мовами програмування такі як JavaScript.

JavaScript - це мова програмування, яка приносить інтерактивність до вашого вебсайту (наприклад: ігри, реакція на натиски кнопок, введеня даних через форми, динамічна зміна стилів, анімація, тощо).

В нашому випадку JS знадобиться при програмуванні блоку анімованої каруселі новин.Особливою перевагою даної мови програмування є можливість запису в окрему змінну цілі DOM-елементи сайту ,що дає змогу знайти,записати,змінити та перезаписати будь який елемент при будь-яких діях користувача.У випадку з каруселю новин- обробник подій фіксує натиск на одну із кнопок на «каруселі» і змінює видимий блок елемента на новий. Також JS знадобиться для наповнення функціоналом перемикача мови сторінки, що також спрощує роботу та взаємодію з інтерфейсом.

#### **РОЗДІЛ 2**

### **РЕАЛІЗАЦІЯ ПРОГРАМНОГО КОДУ. ТЕСТУВАННЯ**

#### **2.1. Технічне завдання.**

Виходячи з вищесказаного можна зробити висновок, що опрацьованої інформації вистачить на реалізацію дипломного проекту. Однією з найголовніших початкових завдань розробки веб-сайтів є детальний опис технічного завдання. В якому описано весь функціонал та детальне розміщення веб-елементів на сторінці, графічний дизайн макету та інше.В даній роботі головним чином необхідно створити стартову сторінку яка буде складатись з:

- «шапки» сайту, до якої входять: клікабельний логотип, блок з напливом в правий бік екрану, який в свою чергу буде містити 5 кнопок-посилань .
- декоративний блок для візуального розділу сторінки на декількох інформативних груп..
- анімовану карусель новин.
- розділ «Популярних новин».
- «підвал» сайту(вся технічна та організаційна інформація).

Для виконання поставленої роботи необхідно впевнитись, що на комп"ютері встановлені необхідні програми:

- SublimeText  $3$  текстовий редактор для верстки HTML DOM елементів.
- $\bullet$  Microsoft Visual Studio Code кодовий редактор для програмування на мові JavaScript
- Photoshop графічний редактор для роботи з малюнками, логотипами, и тд.
- Google Chrome веб браузер.

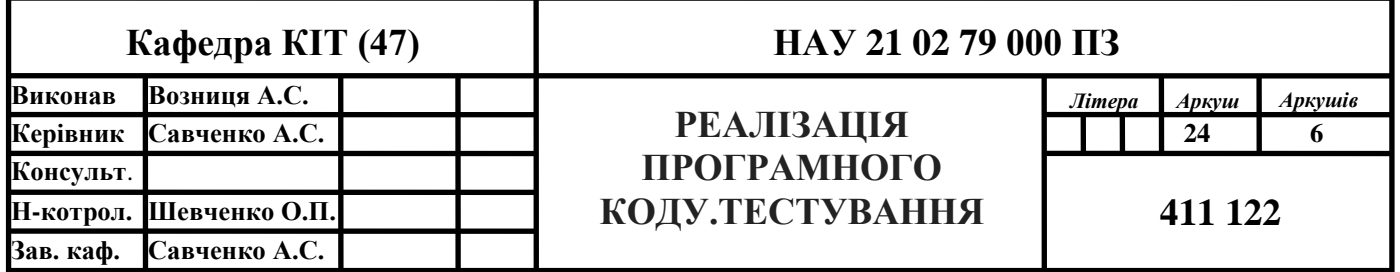

| ЛОГОТИП                           | <b>КНОП.1 КНОП.2 КНОП.3 КНОП.4</b><br>5 <sup>7</sup> |
|-----------------------------------|------------------------------------------------------|
| Декоративний елемент              |                                                      |
| "Блок-карусель"<br><b>KOHTEHT</b> | <b>KOHTEHT</b>                                       |
| Блок-новин                        |                                                      |

Рис.2.1. Графічне зображення макету стартової сторінки.

# **2.2. Верстка макету**

Для нового проекту створимо папку «TestDiplom» у якій відповідно створюємо 2 файли HTML та CSS формату.

Відкриваємо їх за допомогою SublimeText 3

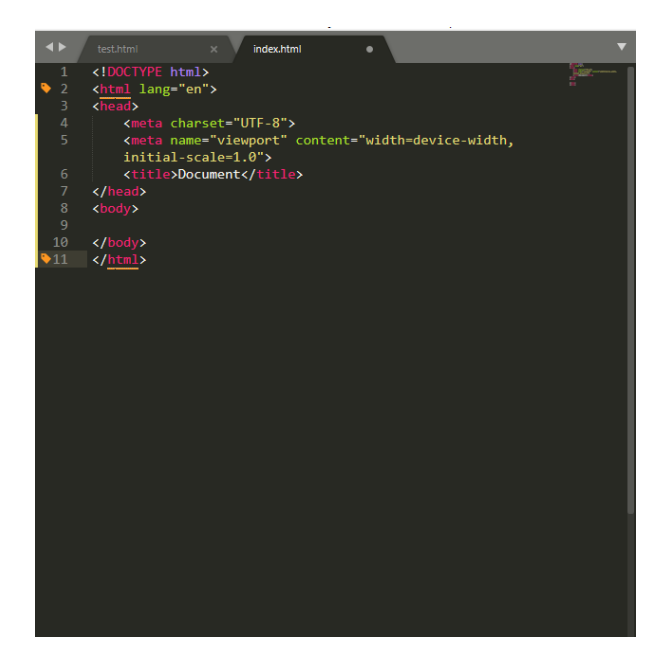

Рис. 2.2. SublimeText 3.

Найперше підключимо до нашого HTML файлу стилі CSS за допомогою тега link в тезі head

*<link rel="stylesheet" type="text/css" href="style.css">*

Тепер всі стилі що описані в файлі style.css будуть застосовуватись до сторінки.Першим кроком створюємо блок main в якому будемо верстати шапку сайту.В HTML для таких блоків вже зарезервований окремий тег main,який нічим не відрізняється від <div>. «Шапка» сайту складається з логотипу (графічного зображення+ текст) та кнопок що будуть переходити на інші сторінки при натисканні. Додамо їх до коду, обгорнувши кожен окремо в тег <a>(посилання).

*<main>*

*<a href="test.html">LOGO</a> <a href="test.html"><div class="bloc1"><p>Кнопка 1</p></div></a> <a href="test.html"><div class="bloc2"><p>Кнопка 2</p></div></a> <a href="test.html"><div class="bloc3"><p>Кнопка 3</p></div></a> </main>*

Та опишемо стилі для даного блока та дочірніх класів(class="bloc")

#### *main{*

*padding-bottom:10px; padding-top:10px; position: relative; display: flex; flex-direction: row; justify-content: space-between;*

```
border: 1px solid black;
   padding-left: 55%;
   padding-right:2%;
}
a{
      position: absolute;
      top: 25%;
      left: 15%;
      width: 50px;
      height: 30px;
      border: 1px solid black;
      text-decoration: none;
      background-color: #e4dcdf;
      border-radius: 10%;
}
```
*.bloc1{*

*background-color: red;}* 

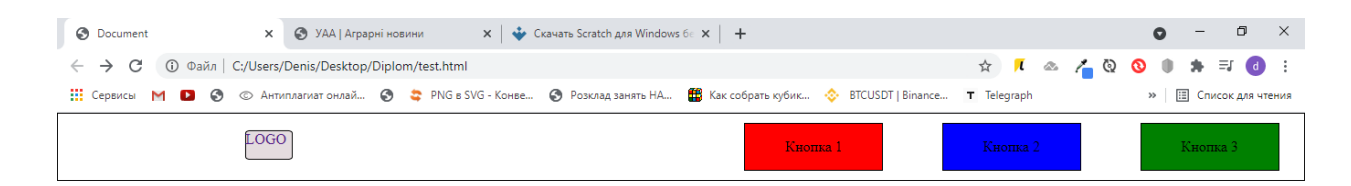

Рис.2.3. Прототип навігаційної панелі.

Другим кроком створимо декоративний блок з класом для стилів, для візуального розмежування контенту.

*<div class="lenta"></div>*

| <b>B</b> Document            | $\mathbf{x}$ $\mathbf{w}$ Скачать Scratch для Windows 6 е $\mathbf{x}$ +<br><b>X</b> • • • • УАА   Аграрні новини                   |          |          | $ \Box$<br>$\mathbb{R}$      |
|------------------------------|----------------------------------------------------------------------------------------------------|----------|----------|------------------------------|
| $\leftarrow$ $\rightarrow$ C | <b>1</b> Файл   C:/Users/Denis/Desktop/Diplom/test.html                                                                             |          |          | ☆ <b>/ △ / Q O I ★ E O :</b> |
|                              | ::: Сервисы M ◘ ⊙ Антиплагиат онлай ⊙ С PNG в SVG - Конве ⊙ Розклад занять НА ( В Как собрать кубик ⊙ ВТСUSDT   Binance T Telegraph |          |          | » <b>E Список для чтения</b> |
|                              | LOGO                                                                                                    | Кнопка 1 | Кнопка 2 | Кнопка 3                     |
|                              |                                                                                                    |          |          |                              |

Рис. 2.4. Прототип з додаванням декоративного елементу.

#### .*lenta{*

*width: 100%; height: 50px; background-color: #e697b4;}*

Третім кроком розмежовуємо найбільший блок інформативної каруселі:

```
<div class=»block-news»>
```

```
<div class=»block-news-row»>
     <div class=»news-row-1»></div>
     <div class=»news-row-2»></div>
```
*</div></div>*

Та в стилях для нього змінюємо його стан display на display:flex , для зручного позиціонування за рахунок технології Flexbox.

*.block-news{*

*width: inherit; height: 400px; border: 5px solid black; padding-left: 15%; padding-right: 15%*

*} .block-news-row{*

*width: 100%; height: 400px; display: flex; align-items: center; justify-content: center; }* Document  $\times$   $\bullet$  УАА | Аграрні новини  $\mathbf{x}$   $\parallel \mathbf{\div}$  Скачать Scratch для Windows 6 $\epsilon \times \parallel \mathbf{+}$  $\leftarrow$   $\rightarrow$  C  $\circledcirc$   $\circledcirc$   $\circledcirc$   $\circledcirc$   $\circledcirc$   $\circledcirc$   $\circledcirc$  C://Users/Denis/Desktop/Diplom/test.html  $LOGO$ 

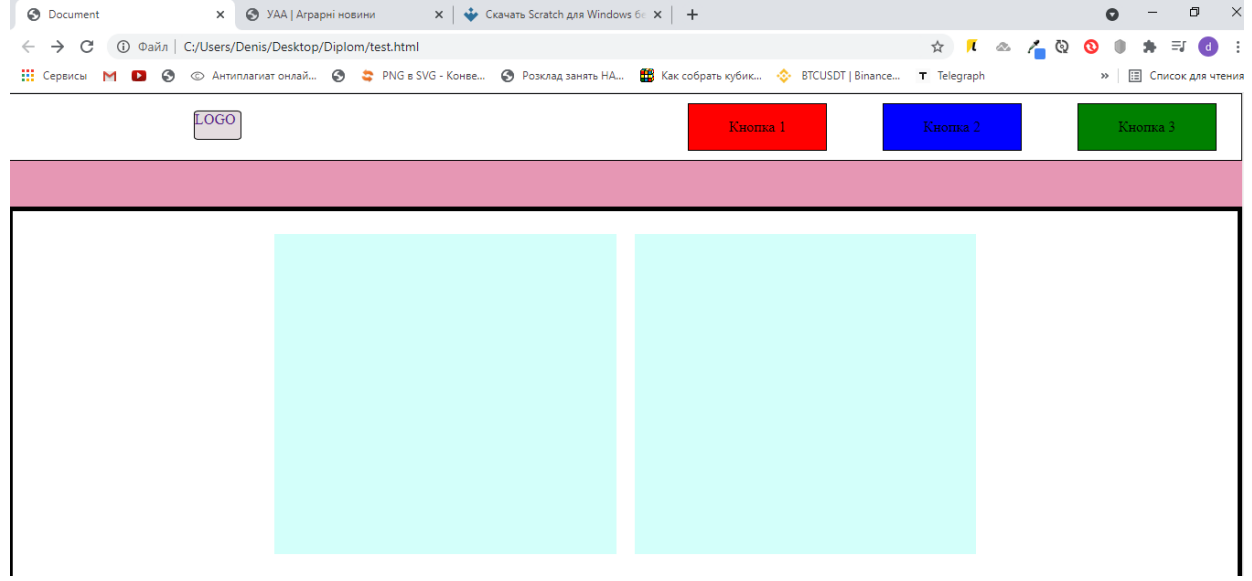

Рис. 2.5. Прототип стартової сторінки.

Аналогічним способом створюємо блок новин, що маю більше елементів,та «футер» макету за аналогією «шапки».

### **РОЗДІЛ 3**

## **РОЗРОБКА КІНЦЕВОГО ПРОДУКТУ**

#### **3.1. Наповнення та оптимізація програмного продукту**

Провівши детальний аналіз зібраних даних та отриманих навичок можна зробити висновок про фінальні етапи розробки проекту. Отримавши знання про об"єктну модель документа, розробка базової архітектури даного DOM об"єкту не складе жодних проблем.

Інтерфейс користувача за даними графічного дизайнера розділемо на 4 основні напрямки наповнення сайту:

- 1. «Шапка» з логотипом та навігаційним блоком та чекбоксом мови користування.
- 2. Стартовий блок новин.
- 3. Основних блок новин.
- 4. «Підвал» сайту з контактними даними.

Отримавши від дизайнера необхідні графічні матеріали (логотип, тех.характеристики DOM елементів, приступаємо до кінцевої розробки продукту.

Розробку розділемо на такі пункти:

- Модельний опис кінцевого продукту
- HTML верстка макету, створення структури DOM дерева сторінки.
- Візуальне позиціонування елементів(кнопки ,блоки новин відносно відступів та батьківських елементів).
- Стилізація створеного HTML DOM дерева.
- Наповнення матеріалом(візуальні ефекти, картинки ,статті)
- Програмування функціоналу.

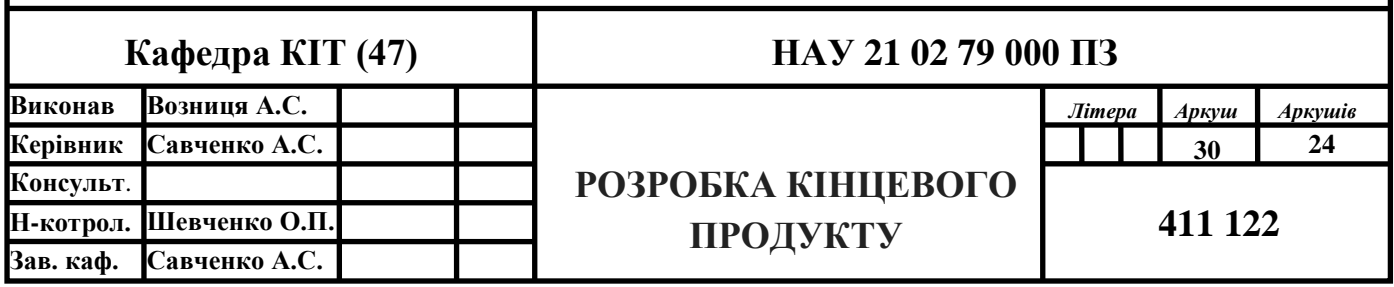

Як описувалось вище створений дизайнером макет сайту необхідно розбити на ключові блоки від яких ми будемо відштовхуватися при розробці сайту. Найперше розмітимо головний блок в якому буде розміщуватись навігаційна панель, а також запрограмований перемикач мови, розроблений мовою JavaScript.(див. Додаток Б)

Наповнюємо макет з 2 Розділу. Опишемо основні зверстані елементи що повторюються,інші(див. Додаток А)

*<body>*

*<div class="main-container"> <!-- HEADER --> <header class="header"> <div class="container"> <div class="row"> <div class="col"> <div class="header-top"> <a href="/" class="header-logo" title="Українська Аграрна Асамбдея"> <img class="header-logo-img" src="/images/header-logo.svg" alt="УАА" title="Українська Аграрна Асамбдея"> <span class="header-logo-text">Українська* 

*аграрна<br>асамблея</span>*

 *</a> <!-- /.header-logo --> <nav class="header-menu"> <ul id="header-menu-list" class="header-menu-list">*

В розділі «Про нас» створюємо випадающий список при наводі курсора,за допопогою тегів <ul> та <li> та в подальшому додавання стилів для даної анімаціїї (Додаток B).

```
<li id="about-us-menu-item" class="header-menu-item">
           Про нас </li>
          <ul id="header-submenu" class="header-submenu">
          <li> <a href="/leaders.php" class="header-submenu-link">
             Керівництво </a>
           </li>
           <li>
            <a href="/mission.php" class="header-submenu-link">
             Місія та цілі </a>
           </li>
           <li>
            <a href="/membership.php" class="header-submenu-link">
            Членство в УАА </a>
           </li>
          </ul> <!-- /.header-submenu -->
          <li class="header-menu-item">
           <a href="/events.php" class="header-menu-link">
            Діяльність </a>
          </li>
```
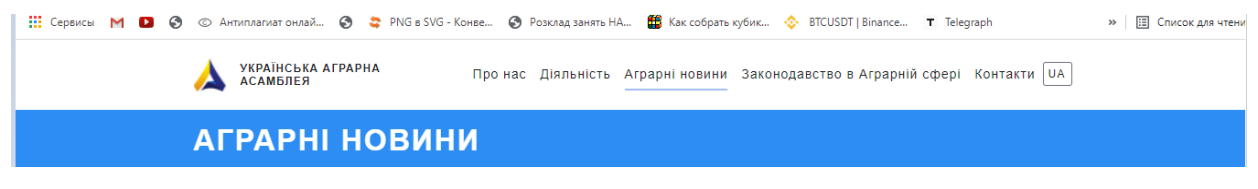

Рис. 3.1. Готова навігаційна панель.

Також опишемо основні CSS стилі для даної навігаційної панелі, інші винесені у Додаток B

*.header -top { padding: 20px 0 13px 0; display: -webkit -box; display: -ms -flexbox; display: flex; -webkit -box -pack: justify; -ms -flex -pack: justify; justify -content: space -between; -webkit -box -align: center; -ms -flex -align: center; align -items: center; -webkit -box -orient: horizontal; -webkit -box -direction: normal; -ms -flex -direction: row; flex -direction: row;*

*}*

*.header .menu -lang { min -width: 32px; background -color: #fff; position: absolute; display: inline -block; font -size: 12px; border: 1px solid #6F7184; border -radius: 3px; top: -5px; right: 0; z -index: 5; }*

# *.header .menu-lang:hover { border-color: #2D8DF3;}*

Другий пункт наповнення слугує стартовим інформаційним блоком, що програмно детально описаний в 2 розділі дипломної роботи.До розробленого макету лише необхідно прописати відповідні стилі та скрипт реагування на інтерфейсні події, використаємо для цього технологію jQuery.Другорядні характеристики винесені у Додаток B.

```
.news {
  position: relative;
  margin-top: 30px;
  z-index: 0;
}
```

```
.news-title {
  position: relative;
  padding-top: 20px;
  padding-left: 40px;
  font-size: 20px;
  line-height: 24px;
  font-weight: 600;
  margin-bottom: 20px;
  border-top: 2px solid #D7D7DD;
}
.news .hot-news-article {
  position: relative;
  margin-bottom: 20px;
```

```
 position: relative;
}
.news .hot-news-article-text {
  position: absolute;
  bottom: 10px;
  left: 10px;
  right: 10px;
  padding: 10px;
  background-color: rgba(0, 0, 0, 0.3);
}
```
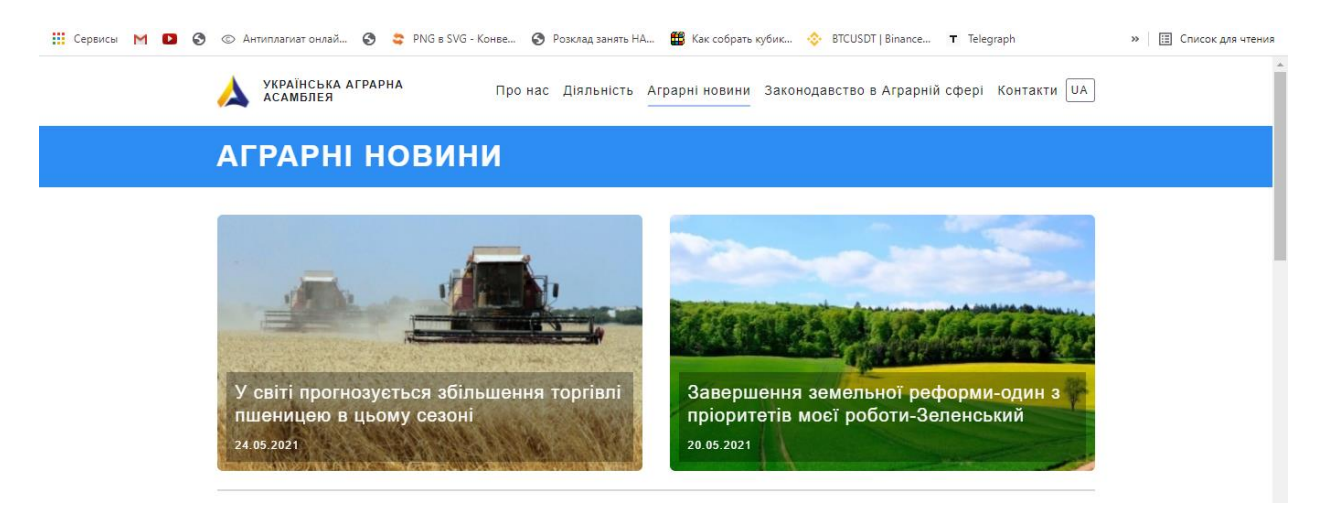

Рис. 3.2. Готова стартова сторінка

Третій і найважливіший пункт наповнення- основний інформаційний блок.Для його розробки необхідно більш детально проаналізувати технологію Flexbox оскільки даний елемент сайту є найбільш адаптичний та анімований,що є більш складною технологією його використання в подальшому.

Даний блок більше за всіх буде використовуватися для редагування та додавання новин, тому для більшої зручності в майбутньому підключимо

бібліотеку jQuery для подальшого більш зручного маніпулювання DOM елементами.(Підключаємо в кінець HTML файлу)

*<script src=["/libs/jquery/jquery-3.4.1.min.js"](https://ukaa.org.ua/libs/jquery/jquery-3.4.1.min.js)></script>*

```
<div class="row">
<div class="col-sm-12 col-md-4">
<a class="popular-news-link wow fadeIn" title="" href="news/19-05-2021.php">
<article class="popular-news-article">
<figure>
<picture class="popular-news-article-img">
<source srcset="/images/news/19-05-2021.webp" type="image/webp">
<source srcset="/images/news/19-05-2021.jpg" type="image/jpeg">
<img width="300" height="180" src="/images/news/19-05-2021.jpg" alt="">
</picture>
<figcaption class="popular-news-article-text">
<h3 class="popular-news-article-title">
Названо переваги електронних земельних аукціонів
                             </h3>
<time datetime="2021-05-19" class="popular-news-article-date">19.05.2021</time>
</figcaption> <!-- /.popular-news-article-text -->
</figure>
</article> <!-- /.popular-news-article -->
</a>
```
*</div>*

… Продовження Додаток А
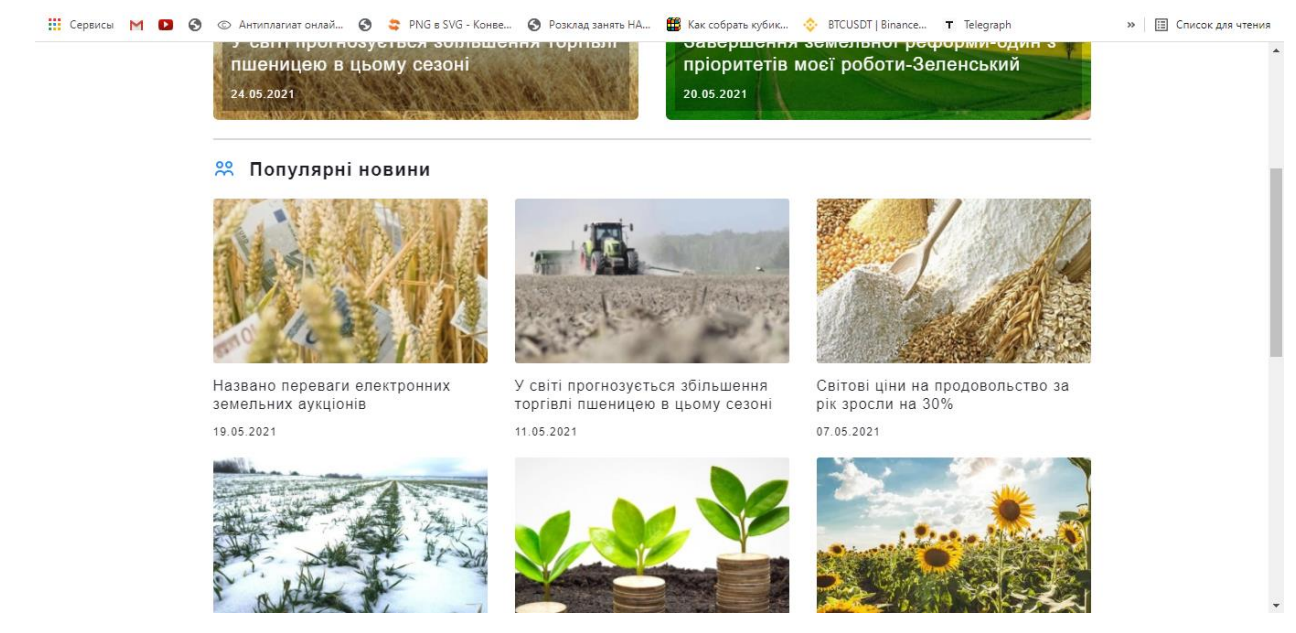

Рис. 3.3. Готові архівні статті новин.

Останній блок наповнення є «Підвал» сайту, в якому завжди розміщують контактну інформацію про організацію

```
<footer class="footer">
     <div class="footer-top"></div>
     <div class="footer-content">
     <div class="container">
     <div class="row">
     <div class="col-sm-12 col-md-6 order-sm-2 order-md-1">
     <a href="/" class="footer-logo wow fadeIn">
     <div class="footer-logo-flag"><span></span><span></span></div>
     <span class="footer-logo-text">
     Українська<br>аграрна<br>асамблея </span>
     </a> <!-- /.footer-logo -->
     <p class="footer-copyright-text">
     © 2021 Всі права на матеріали, розміщені на сайті, належать Українській 
Аграрній Асамблеї </p>
```

```
<div class="footer-dreandev-logo wow fadeIn">Dreamdev 
<span>Production</span></div> <!-- /.footer-dreandev-logo -->
     </div> <!-- /.col col-md-6 -->
     <div class="col-sm-12 col-md-6 order-sm-1 order-md-2">
     <div class="footer-contacts">
     <h2 class="footer-title wow slideInDown">
     контакти </h2>
     <div class="footer-contacts-info">
     <div class="footer-contacts-item">
     <span class="footer-contacts-title">
     Адреса 
     </span>
     <span class="footer-contacts-text">
     01042, м. Київ, вул. Джона Маккейна, 30 </span>
     </div> <!-- /.footer-contacts-address -->
     <div class="footer-contacts-item">
     <span class="footer-contacts-title">
     Години роботи </span>
     <span class="footer-contacts-text">
     з 09.00 до 18.00 Пн-Пт<br>Сб, Вс- вихiднi </span>
     </div> <!-- /.footer-contacts-time -->
     <div class="footer-contacts-item">
     <span class="footer-contacts-title">
     Телефон </span>
     <span class="footer-contacts-text">+38 095 420 64 84</span>
     </div> </div> </div> </div> </div> </div> 
     </div> 
     </footer>
```
Створивши даний документ можемо приступати до функціоналу сайту.Для цього підключимо скрипти для програмування DOM елементів для реагування на дії користувача.

```
<script src="/libs/jquery/jquery-3.4.1.min.js"></script>
      <script src="/libs/animate/wow.min.js"></script>
     <script src="/js/main.js"></script>
</body>
</html>
```
jQuery - це JavaScript-бібліотека, що фокусується на інтеграції JavaScript, HTML і CSS. jQuery найбільш підходить для того щоб:

- Звертатися до будь-якого елементу DOM, що дає змогу і маніпулювати ними.
- Працювати з подіями.
- Легко програмувати різні інтерфейсні ефекти.
- Працювати з AJAX.
- Має величезну кількість JavaScript плагінів, призначених для створення елементів призначених для користувача інтерфейсів.

В файлі для JS коду описуємо функціонал сайту:

# *jQuery(function(S) {*

*// Анімація при прокрутці WOW. new WOW().init(); // Ховаємо Submenu при втраті фокуса \$(window).scroll(function(){ if (\$('#btn-mobile').hasClass('active')) { \$('#header-menu-list').slideUp(); \$('#btn-mobile').removeClass('active');*

```
}
      if ($('#menu-lang-sub').css('display') == 'block') {
             $('#menu-lang-sub').slideUp();
      }
});
```

```
$(window).resize(function(){
      if ($(window).width() > 991) {
             $('.header-menu-list').css({'display' : 'block'})
             $('.header-submenu').css({'display' : 'none'})
      } else {
             $('.header-menu-list').css({'display' : 'none'})
             $('.header-submenu').css({'display' : 'block'})
             $('#btn-mobile').removeClass('active');
      }
});
```

```
$('#about-us-menu-item').mouseenter(function() {
      if ($('#btn-mobile').css('display') == 'none') {
                   $('#header-submenu').fadeIn().addClass('active');
      }
});
```

```
$('#about-us-menu-item').click(function() {
      if ($('#btn-mobile').css('display') == 'none') {
            if (!$('#header-submenu').hasClass('active')) {
                   $('#header-submenu').fadeIn().addClass('active');
            } else {
```

```
}
        }
});
```

```
$('#header-submenu').mouseleave(function() {
      if ($('#btn-mobile').css('display') == 'none') {
            $($(this)).fadeOut().removeClass('active');
      }
});
```

```
$('.header-menu-link').mouseenter(function(){
            if ($('#header-submenu').hasClass('active') && $('#btn-
mobile').css('display') == 'none') {
                  $('#header-submenu').fadeOut().removeClass('active');
            }
      });
```

```
$('.header-top').mouseleave(function(){
            if ($('#header-submenu').hasClass('active') && $('#btn-
mobile').css('display') == 'none') {
                   $('#header-submenu').fadeOut().removeClass('active');
            }
            if ($('#menu-lang-sub').css('display') == 'block') {
                   $('#menu-lang-sub').slideUp();
            }
      });
```

```
$('#btn-more-news').click(function(){
      $('#news-more').slideToggle();
      $('.btn-wrap', '#news').addClass('hiden');
```
*});*

```
$('#btn-mobile').click(function(){
      $(this).toggleClass('active');
      $('#header-menu-list').slideToggle();
      if ($('#menu-lang-sub').css('display') == 'block') {
             $('#menu-lang-sub').slideUp();
      }
});
```

```
$('.menu-lang-item').click(function(){
      $('#menu-lang-sub').slideToggle();
      if ($('#btn-mobile').hasClass('active')) {
             $('#header-menu-list').slideUp();
             $('#btn-mobile').removeClass('active');
      }
});
```
*});*

#### **3.2. Адаптивність різних пристроїв. Збір проекту.**

Проблемою веб-сторінок є те що на різних пристроях вони відображаються по різному. Оскільки при верстці ми використовуємо статичні оператори, то при переході на інший пристрій з іншою діагоналлю – ламається вся конструкція сайту. Для вирішення даної проблеми в CSS, розробили оператори медіа запитів.

Поряд з типами носіїв в CSS3 включена підтримка різних технічних параметрів пристроїв, на основі яких потрібно завантажувати ті чи інші стилі. Наприклад, можна визначити смартфон з максимальною роздільною здатністю 640 пікселів і для нього встановити одні стильові властивості, а для інших пристроїв інші. Також можна виявити різні характеристики на кшталт наявності монохромного екрану, орієнтації (портретна або альбомна) і ін. Всі характеристики легко комбінуються, тому допустимо поставити стиль тільки для пристроїв альбомного формату з заданим дозволом екрану.

Можливості медіа-запитів не обмежуються виявленням мобільних пристроїв, з їх допомогою можна створювати адаптивний макет. Такий макет підлаштовується під дозвіл монітора і вікна браузера, змінюючи при необхідності ширину макета, число колонок, розміри зображень і тексту. Медіа-запити обмежують ширину макета і при досягненні цього значення (наприклад за рахунок зменшення вікна або при перегляді на пристрої з вказаним розміром) вже застосовується інший стиль. Всі запити починаються з правила @media

Медіа-функції задають технічні характеристики пристрою, на якому відображається документ. Стиль виконується в тому випадку, якщо запит повертає істину, іншими словами, зазначені умови виконуються.Більшість функцій містять приставку min- і max-, яка відповідають мінімальному і максимальному значенню. Так, max-width: 400px означає, що ширина вікна браузера менше 400 пікселів, а min-width: 1000px, навпаки, повідомляє, що ширина вікна понад 1000 пікселів. Додамо медіа-запити до даного проекту.

```
@media only screen and (max-width: 575px) {
 /* HEADER */
  .header-top {
   padding: 10px 0;
  }
  .header-title {
  font-size: 22px;
   letter-spacing: 1px;
  }
  .header-menu-list {
   top: 37px;
   right: -45px;
   left: -16px;
  }
 /* LEADERS */
  .leaders-item:last-child {
   margin-bottom: 0;
  }
 /* MISSION */
  .mission {
  /* MEMBERSHIP */
  }
  .mission-target-title, .mission-direction-title {
  font-size: 18px;
   line-height: 22px;
  }
 /* MEMBERSHIP */
  .membership-bottom-title {
  font-size: 18px;
```

```
 line-height: 24px;
  }
  .membership-bottom-items {
   padding-top: 40px;
  }
 /* FOOTER */
  .footer-contacts {
   margin-bottom: 0;
   margin-top: 30px;
  }
}
```

```
@media only screen and (max-width: 480px) {
 /* HEADER */
  .header-title {
  font-size: 20px;
  }
  .header .menu-lang {
   right: 40px;
  }
 /* MISSION */
 .mission-target {
   margin-top: 30px;
  }
  .mission-target-title {
   padding-left: 0;
  }
  .mission-target-title::before {
   display: none;
```

```
}
 .mission
-direction {
 margin
-top: 30px;
 padding
-bottom: 30px;
 }
 /* MEMBERSHIP */
 .membership
-top {
 margin
-top: 30px;
 }
 .membership
-out {
 padding
-top: 30px;
 }
 .membership
-rights, .membership
-must {
 margin
-bottom: 30px;
 }
 /* EVENTS */
 .events {
 margin
-bottom: 10px;
 }
 .events
-content {
 margin
-top: 30px;
 }
 /* NEWS */
 .news
-title {
 font
-size: 18px;
 }
 .news .hot
-news
-article
-title {
 font
-size: 18px;
 line
-height: 20px;
```

```
}
 .news .hot
-news
-article
-text {
  bottom: 12px;
 }
 /* LAW */
 .law
-article {
  padding: 20px 20px 20px 100px;
}
 .law
-article::before {
  -webkit
-transform: scale(70%);
        transform: scale(70%);
   top: 0;
   left: 0;
 }
 .law
-article
-title {
 font
-size: 12px;
 line
-height: 18px;
 }
 /* FOOTER */
 .contacts
-content {
 background
-image: none;
}
 .contacts
-img {
 margin
-bottom: 50px;
 }
 .contacts
-info {
 margin
-bottom: 0;
}
```

```
@media only screen and (max-width: 320px) {
  /* MISSION */
  .mission-target-title, .mission-direction-title {
   font-size: 16px;
   line-height: 20px;
  }
  .mission-target-text {
   font-size: 14px;
   line-height: 18px;
  }
  .mission-direction-item {
   font-size: 14px;
   line-height: 18px;
  }
  /* MEMBERSHIP */
  .membership-top-text, .membership-rights-item, .membership-must-item, .membership-
out-text, .membership-bottom-item {
   font-size: 14px;
   line-height: 18px;
  }
  .membership-top-title, .membership-rights-title, .membership-must-title, .membership-
bottom-title {
   font-size: 16px;
   line-height: 20px;
  }
  /* EVENTS */
```

```
 .events-content-text {
 font-size: 14px;
  line-height: 18px;
```

```
 }
 /* NEWS */
 .news .hot-news-article-img img, .news .popular-news-article-img img {
  height: 200px;
 }
 .news .hot-news-article-text {
  bottom: 5px;
  left: 10px;
  right: 10px;
 }
 .news .hot-news-article-title {
  font-size: 14px;
  line-height: 16px;
 }
 .news .popular-news-article-title {
  font-size: 14px;
  line-height: 16px;
 }
 /* NEWS-ARTICLE */
 .news-article {
 font-size: 14px;
  line-height: 16px;
 }
 .news-article p {
  margin-bottom: 5px;
 }}
```
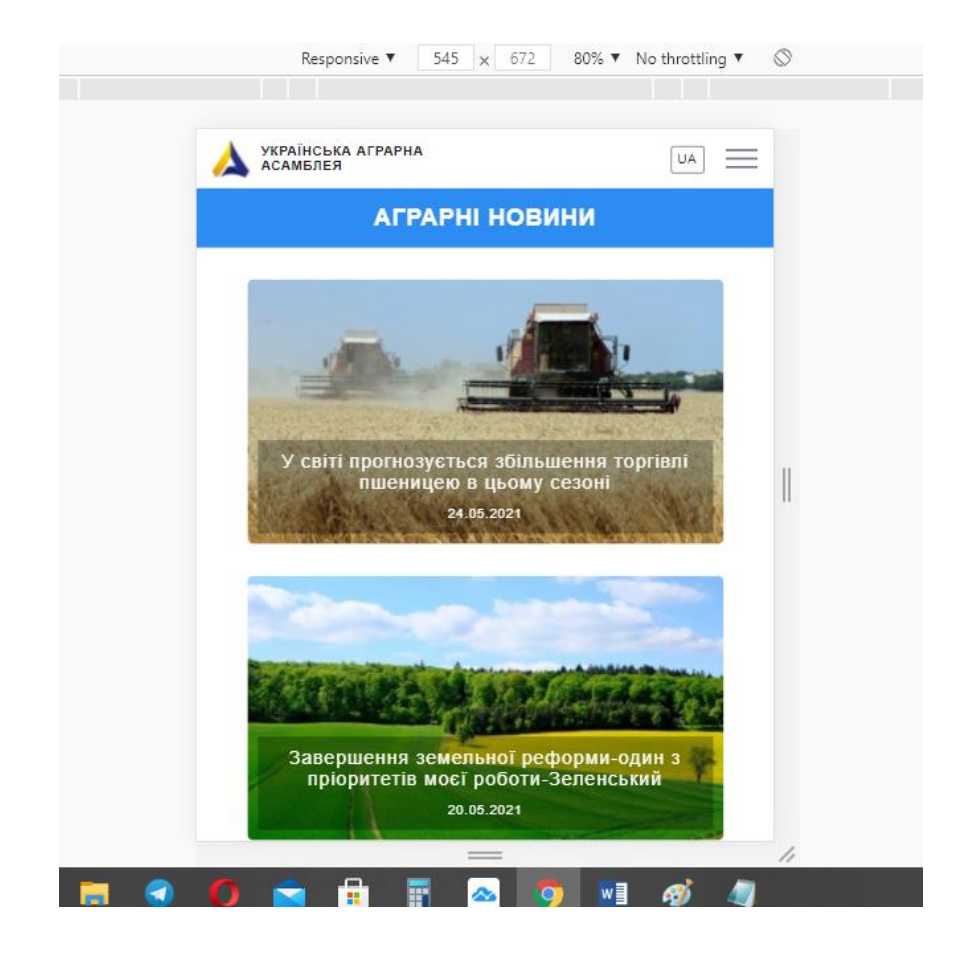

Рис. 3.4. Адаптивна зміна сайту.(545px.)

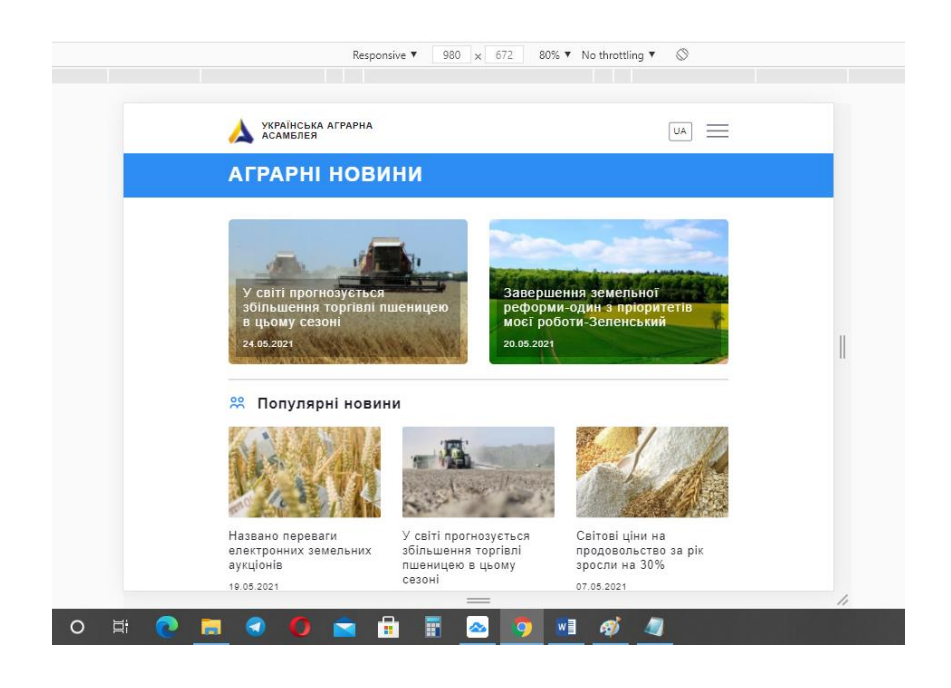

Рис. 3.5. Адаптивна зміна сайту.(900px.)

Отримуємо адаптивний динамічний сайт що з комфортним інтерфейсом відображається на всіх пристроях з різною діагоналлю екрану.

## **3.3. Хостинг.**

Останнім кроком розмістимо даний проект на хостингу, для легкого доступу з будь-якої точки світу. Скористаємось сервісом https://www.000webhost.com/

Порядок дій на хостингу:

1.Створюємо аккаунт.

2.Обираємо «Завантажити мій сайт»

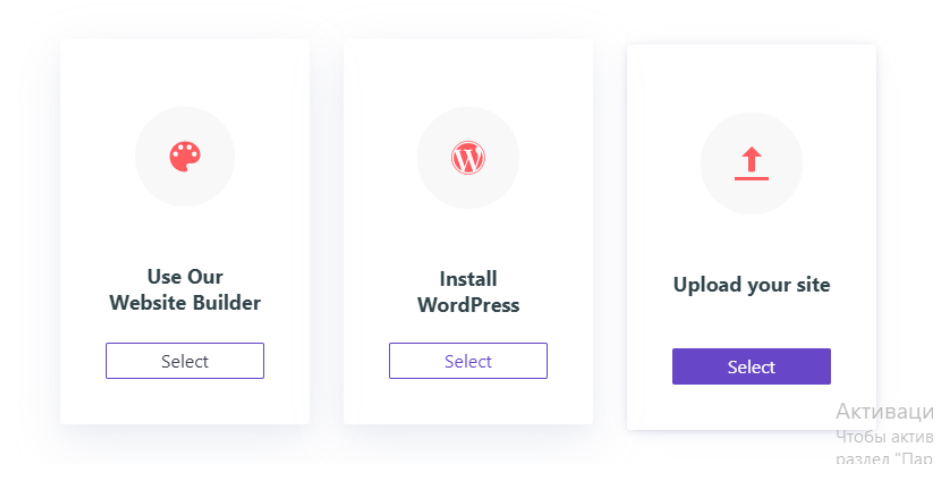

# Choose your weapon of mass creation

Рис. 3.6. Обираємо завантаження сайту

3. На панелі управління аккаунту обираємо функцію «створити нову папку» в яку і завантажемо HTML/CSS, JSфайли та каталог з системними зображенями.

| ost.com<br>Антиплагиат онлай |   | © 2 PNG в SVG - Конве © Розклад занять НА <u>18</u> Как собрать кубик ∴ BTCUSDT   Binance T Telegraph |             |                 |                  |          |                                                                   |   | $\epsilon$ |
|------------------------------|---|----------------------------------------------------------------------------------------------------|-------------|-----------------|------------------|----------|-------------------------------------------------------------------|---|------------|
| griculture123nau             |   | <b>Go Premium</b><br>Нова папка<br>Ім'я папки<br>MySite                                               |             |                 | <b>BAC+G/ARE</b> | $\times$ | L)                                                                | 蚕 | $\alpha$   |
|                              |   |                                                                                                    |             |                 | ВІДМІНИТИ        | СТВОРИТИ |                                                                   |   |            |
|                              | О | Ē                                                                                                    | 雷<br>$\sim$ | w∃<br>$\bullet$ |                  |          | <b>Активация Wind</b><br>Чтобы активировать<br>раздел "Параметры" |   | 人鱼知        |

Рис. 3.7. Створення каталогу в панелі хостингу.

4.Вибираємо всі файли та каталоги, що задіяні у роботі сайту

| репить на панели Копировать Вставить<br>ыстрого доступа<br>Буфер обмена                                                                                                    | ಹ<br>$W^{\alpha}$<br>同                                     | $\times$ -<br>÷.<br>$\mathbb{Q}$ -<br>$\equiv$<br>Упорядочить | Новая<br>папка<br>Создать | B<br>Свойства<br>Открыть                                                                                           | ₩<br>Выделить                                             |
|----------------------------------------------------------------------------------------------------|------------------------------------------------------------|---------------------------------------------------------------|---------------------------|----------------------------------------------------------------------------------------------------|-----------------------------------------------------------|
|                                                                                                    | Diplom1 > site                                             | Ō<br>$\checkmark$<br>∧                                        | Поиск: site<br>Ω          |                                                                                                    |                                                           |
| Быстрый доступ<br>Рабочий стол <del>и</del><br>- Загрузки<br>À<br>Документы<br>À<br>- Изображения<br>$\mathcal{R}$<br>Diplom<br>site<br>ДИПЛОМ<br>Mycop<br>OneDrive<br>Этот компьютер | Имя<br><b>CSS</b><br>images<br>JS<br>lib<br><b>O</b> index |                                                               |                           | Дата изменения<br>04.06.2021 14:32<br>04.06.2021 14:30<br>04.06.2021 14:30<br>04.06.2021 14:30<br>04.06.2021 14:31 | Тип<br>Папка с<br>Папка с<br>Папка с<br>Папка с<br>Chrome |

Рис. 3.8. Завантаження файлів.

# 5. Зберігаємо проект.

| <b>000webhost</b>                    | agriculture123nau > MySite | <b>Go Premium</b> |        | 十日曲田亩               | <b>Hosa Flanka</b><br>ø<br>٠<br>$\bullet$<br>$\circ$<br>ĸ<br>Q<br>۰<br>霥                   |
|--------------------------------------|----------------------------|-------------------|--------|---------------------|--------------------------------------------------------------------------------------------|
| $\sqrt{m}$                           | $\Box$                     | IM'R V            | Розмір | Дата                | Дозволи                                                                                    |
| $\vee$ <b>E</b> MySite               | $\Box$                     | <b>CSS</b>        |        | 2021-06-04 11:54:00 | drwxr-xr-x                                                                                 |
| > 80                                 | $\Box$                     | images.           |        | 2021-06-04 11:54:00 | drwxr-xr-x                                                                                 |
| > <i>B</i> images                    | $\Box$                     | 自 JS              |        | 2021-06-04 11:54:00 | drwxr-xr-x                                                                                 |
| > 8.35                               | $\Box$                     | <b>But Ilb</b>    |        | 2021-06-04 11:54:00 | drwxr-xr-x                                                                                 |
| > 自IIb<br>> igublic_html<br>> in tmp | $\Box$                     | index.html        | 0.1kB  | 2021-06-04 11:53:00 | $-7-7-7$                                                                                   |
|                                      |                            |                   |        |                     | <b>Активация Windows</b><br>Чтобы активировать Windows, перейдите в<br>раздел "Параметры". |

Рис. 3.9. Збереження проекту.

#### **ВИСНОВКИ**

Виконавши дипломний проект поглибив знання в розробці та аналізу вебдокументів на основі створення малих- макетних програмних одиниць, з інтеграцією між собою.В ході фінальної роботи над створення кінцевого продукту до дипломної роботи:

- створено сайт для замовника з виправленням проблем та помирок.
- проаналізовано задачу розробки сайту для громадської організації ,на основі якого було побудовано прототипи елементів майбутнього порталу .
- проаналізовано інструменти та технології для створення веб-сайтів.
- створено програмний продукт, що вібровідає всім критеріям інформаційноконсультативного порталу.
- проведено тестування сайту– перевірка на виклики затримки передачі даних, адаптичності на різних пристроях.

Отже,на мою думку технології створення веб сайтів дійшли до такого етапу,що кожна більш-менш розвинена організація повинна мати сайт для більшого охоплення аудиторії та лідів компанії.

# **СПИСОК БІБЛІОГРАФІЧНИХ ПОСИЛАНЬ ВИКОРИСТАНИХ ДЖЕРЕЛ**

1. Мержевич В. HTML и CSS на примерах./ В. Мержевич – Санкт-Петербург: БХВ-Петербург, 2005. – 448 с.

2. Что такое макет сайта и для чего он нужен. [Електронний ресурс] – Режим доступу: https://netpeak.net/ (дата звернення 23.05.21р) – Назва з екрана.

3. Дакетт Дж. HTML и CSS. Разработка и дизайн веб-сайтов./ Дж. Дакетт - Москва: Эксмо, 2013. – 474 с.

4. Как сверстать веб-страницу. Часть 1. [Електронний ресурс] – Режим доступу:<https://habr.com/> (дата звернення 21.05.21р) – Назва з екрана.

5. Тестування верстки. Основні вимоги. [Електронний ресурс] – Режим доступу: https://training.qatestlab.com/(дата звернення 26.05.21р) – Назва з екрана.

6. Принципы работы современных веб-браузеров. [Електронний ресурс] – Режим доступу: https://html5rocks.com/ (дата звернення 29.05.21р) – Назва з екрана.

## **ДОДАТКИ**

#### **Додаток А**

## **HTML структура навігаційної панелі:**

*<!-- HEADER -->*

*<header class="header"> <div class="container"> <div class="row"> <div class="col"> <div class="header-top"> <a href="/" class="header-logo" title="Українська Аграрна Асамбдея"> <img class="header-logo-img" src="/images/header-logo.svg" alt="УАА" title="Українська Аграрна Асамбдея"> <span class="header-logo-text">Українська аграрна<br>асамблея</span> </a> <!-- /.header-logo --> <nav class="header-menu"> <ul id="header-menu-list" class="header-menu-list"> <li id="about-us-menu-item" class="header-menu-item"> Про нас </li> <ul id="header-submenu" class="header-submenu">*  $<$ *li* $>$  *<a href="/leaders.php" class="header-submenu-link"> Керівництво </a> </li>*  $-$ 

```
<a href="/mission.php" class="header-submenu-link">
      Micis та иілі \langle a \rangle </li>
     <li> <a href="/membership.php" class="header-submenu-link">
       Членство в УАА </a>
      </li>
    </ul> <!-- /.header-submenu -->
    <li class="header-menu-item">
     <a href="/events.php" class="header-menu-link">
      Діяльність </a>
    </li>
    <li class="header-menu-item">
      <a href="/" class="header-menu-link active">
      Аграрні новини </a>
    </li>
    <li class="header-menu-item">
      <a href="/law.php" class="header-menu-link">
       Законодавство в Аграрній сфері 
      </a>
    </li>
    <li class="header-menu-item">
     <a href="/contacts.php" class="header-menu-link lang">
      Контакти </a>
    </li>
   </ul> <!-- /.header-menu-list -->
   <div class="menu-lang">
    <div class="menu-lang-item active">
      <span class="item-text">ua</span>
```

```
 </div>
        <div id="menu-lang-sub" class="menu-lang-sub">
         <div class="menu-lang-item">
                          <a class="menu-lang-link" href="/?lang=en">en</a>
                      </div>
         <div class="menu-lang-item">
                         <a class="menu-lang-link" href="/?lang=ru">ru</a>
                      </div>
        </div> <!-- /.menu-lang-sub -->
                                      </div> <!-- /.menu-lang -->
       <div id="btn-mobile" class="btn-mobile"><span></span></div>
     </nav> <!-- /.header-menu -->
    </div> <!-- /.header-top -->
   </div> <!-- /.col -->
  </div> <!-- /.row -->
 </div> <!-- /.container -
```
## **HTML структура головних новин:**

```
<div class="col-sm-12 col-md-6">
     <a class="hot-news-link wow fadeIn" title="" href="/news/24-05-
2021.php">
           <article class="hot-news-article">
                 <figure>
<picture class="hot-news-article-img">
                       <source srcset="/images/news/24-05-2021.webp" 
                       type="image/webp">
                       <source srcset="/images/news/24-05-2021.jpg" 
                 type="image/jpeg">
```

```
<img width="460" height="280" 
src="/images/news/24-05-2021.jpg" alt="">
```
*</picture>*

```
<figcaption class="hot-news-article-text">
      <h3 class="hot-news-article-title">
      У світі прогнозується збільшення торгівлі пшеницею в цьому сезонi</h3>
      <time datetime="2021-05-24" class="hot-news-article-
date">24.05.2021</time>
      </figcaption> <!-- /.popular-news-article-text -->
      </figure>
      </article> <!-- /.popular-news-article -->
      </a>
```
*</div>*

## **HTML структура «підвалу» сайту.**

```
<footer class="footer">
<div class="footer-top"></div>
      <div class="footer-content">
            <div class="container">
                  <div class="row">
       <div class="col-sm-12 col-md-6 order-sm-2 order-md-1">
            <a href="/" class="footer-logo wow fadeIn">
<div class="footer-logo-flag"><span></span><span></span></div>
<span class="footer-logo-text">
      Українська<br>аграрна<br>асамблея </span>
\langle a \rangle \langle -- /.footer-logo -->
<p class="footer-copyright-text">
```
© 2021 Всі права на матеріали, розміщені на сайті, належать Українській Аграрній Асамблеї</p>

<div class="footer-dreandev-logo wow fadeIn">Dreamdev <span>Production</span></div> <!-- /.footer-dreandev-logo -->

 $\langle \text{div}\rangle$   $\langle$ !--/.col col-md-6 -->

 $\langle$ div class="col-sm-12 col-md-6 order-sm-1 order-md-2">

<div class="footer-contacts">

<h2 class="footer-title wow slideInDown">

контакти $<$ /h2>

<div class="footer-contacts-info">

<div class="footer-contacts-item">

<span class="footer-contacts-title">Адреса</span>

<span class="footer-contacts-text">

01042, м. Київ, вул. Джона Маккейна,  $30 \lt$ /span>

 $\langle \text{div} \rangle$   $\langle$ !--/.footer-contacts-address -->

<div class="footer-contacts-item">

<span class="footer-contacts-title">Години&nbsp;роботи

</span>

<span class="footer-contacts-text">

з 09.00 до 18.00 Пн-Пт<br>Сб, Вс- вихiднi</span>

 $\langle \text{div}\rangle$   $\langle$ !--/.footer-contacts-time -->

<div class="footer-contacts-item">

<span class="footer-contacts-title">

Телефон</span>

<span class="footer-contacts-text">+38 095 420 64 84</span>

 $\langle \text{div} \rangle$   $\langle$ !--/.footer-contacts-phone -->

- $\langle \text{div} \rangle$  < !-- /.footer-contacts-if no -->
- $\langle \text{div} \rangle$   $\langle$ !--/.footer-contacts -->
- $\langle \text{div} \rangle$   $\langle$ !--/.col col-md-6 -->
- $\langle \text{div} \rangle$  </div>  $\langle$  --/.row -->
- $\langle \text{div}\rangle$   $\langle$ !--/.container -->

 $\langle \text{div} \rangle$  <!-- /.footer-content -->

 $\langle$ footer>  $\langle$ !--/.footer -->

### **Додаток B**

### **CSS стилізація навігаційної панелі:**

```
/* HEADER */
.header {
  position: relative;
  z-index: 1;
}
```
*.header-top { padding: 20px 0 13px 0; display: -webkit-box; display: -ms-flexbox; display: flex; -webkit-box-pack: justify; -ms-flex-pack: justify; justify-content: space-between; -webkit-box-align: center; -ms-flex-align: center; align-items: center; -webkit-box-orient: horizontal; -webkit-box-direction: normal; -ms-flex-direction: row; flex-direction: row;*

*}*

*.header .menu-lang { min-width: 32px*

```
 background-color: #fff;
 position: absolute;
  display: inline-block;
 font-size: 12px;
  border: 1px solid #6F7184;
  border-radius: 3px;
 top: -5px;
 right: 0;
 z-index: 5;
}
```

```
.header .menu-lang:hover {
  border-color: #2D8DF3;
}
```

```
.header .menu-lang-item, .header .menu-lang-link {
  cursor: pointer;
  text-transform: uppercase;
}
```

```
.header .menu-lang-link {
  padding: 5px;
  display: inline-block;
  text-decoration: none;
  color: #1E1E25;
```
*.header .menu-lang-link:hover {*

```
 color: #2D8DF3;
```

```
.header .menu-lang-item.active {
  padding: 5px;
}
```

```
.header .menu-lang-sub {
  display: none;
}
```

```
.header-logo {
 padding-bottom: 7px;
  display: -webkit-box;
  display: -ms-flexbox;
  display: flex;
  text-decoration: none;
  -webkit-box-align: center;
     -ms-flex-align: center;
       align-items: center;
```

```
}
```
*.header-logo-img { margin-right: 15px; }*

```
.header-logo-text {
  text-transform: uppercase;
 font-size: 12px;
```

```
 color: #1E1E25;
  line-height: 14px;
 font-weight: 600;
}
```
*.header-menu { position: relative; display: -webkit-box; display: -ms-flexbox; display: flex; -webkit-box-align: start; -ms-flex-align: start; align-items: start;*

```
}
```
*.header-menu-list { margin-right: 30px; display: block; list-style: none; font-size: 14px; line-height: 17px; color: #1E1E25; }*

*.header-menu-item { display: inline-block; margin-right: 10px; }*

```
.header-menu-item:first-child {
  cursor: pointer;
  padding-bottom: 7px;
  border-bottom: 2px solid transparent;
}
```

```
.header-menu-item:first-child.active {
  border-color: #a4bdf2;
}
```

```
.header-menu-link {
  display: block;
  padding-bottom: 7px;
  border-bottom: 2px solid transparent;
  text-decoration: none;
  font-size: 14px;
  line-height: 17px;
  color: #1E1E25;
  -webkit-transition: border-color 0.1s linear;
  transition: border-color 0.1s linear;
```

```
.header-menu-link:hover, .header-menu-link.active {
  border-color: #a4bdf2;
}
```

```
.header-submenu {
  list-style: none;
  background-color: #fff;
```
 *position: absolute; border: 1px solid #D7D7DD; border-radius: 6px; top: 27px; left: -43px; display: none; z-index: 5; }*

```
.header-submenu-link {
  display: block;
  padding: 5px 20px;
  text-decoration: none;
 font-size: 14px;
  line-height: 17px;
  color: #1E1E25;
  -webkit-transition: background-color 0.1s linear;
  transition: background-color 0.1s linear;
}
```

```
.header-submenu-link:hover {
  background-color: #f3f3f3;
}
```

```
.header-submenu li:not(:last-child) .header-submenu-link {
  border-bottom: 1px solid #D7D7DD;
}
```

```
.header-bottom {
```

```
 padding: 15px 0;
 background-color: #2D8DF3;
```

```
.header-title {
  letter-spacing: 2px;
  text-transform: uppercase;
  color: #fff;
  font-size: 32px;
  font-weight: 600;
}
```

```
.header .btn-mobile {
  cursor: pointer;
  display: none;
  position: relative;
  width: 30px;
  height: 18px;
  margin-left: 30px;
}
```
*.header .btn-mobile::before, .header .btn-mobile::after { -webkit-transition: -webkit-transform 0.1s linear; transition: -webkit-transform 0.1s linear; transition: transform 0.1s linear; transition: transform 0.1s linear, -webkit-transform 0.1s linear; position: absolute; display: block; content: "";*

```
 left: 0;
  right: 0;
  height: 2px;
  background-color: #6F7184;
}
```

```
.header .btn-mobile::before {
  top: 0;
}
```

```
.header .btn-mobile::after {
  bottom: 0;
}
```

```
.header .btn-mobile.active span {
  display: none;
}
```

```
.header .btn-mobile.active::before {
  top: 50%;
  -webkit-transform: translateY(-50%) rotate(45deg);
       transform: translateY(-50%) rotate(45deg);
}
```

```
.header .btn-mobile.active::after {
  top: 50%;
  -webkit-transform: translateY(-50%) rotate(-45deg);
       transform: translateY(-50%) rotate(-45deg);
}
```
*.header .btn-mobile span { position: absolute; display: block; height: 2px; top: 50%; -webkit-transform: translateY(-50%); transform: translateY(-50%); left: 0; right: 0; background-color: #6F7184; }*

## **CSS стилізація блоку новин:**

```
/* NEWS */
.news {
  position: relative;
  margin-top: 30px;
  z-index: 0;
}
```
*.news-title { position: relative; padding-top: 20px; padding-left: 40px; font-size: 20px; line-height: 24px; font-weight: 600;*

```
 margin-bottom: 20px;
  border-top: 2px solid #D7D7DD;
}
```

```
.news-title::before {
  position: absolute;
  display: block;
  content: "";
  width: 24px;
  height: 24px;
  background-image: url("../images/popular-news-icon.svg");
  background-position: center;
  background-size: cover;
  background-repeat: no-repeat;
  top: 44%;
  left: 0;
}
```

```
.news .hot-news-link {
  display: block;
  text-decoration: none;
  color: #fff;
}
```

```
.news .hot-news-link:hover .hot-news-article-img img {
  opacity: 0.7;
}
```

```
.news .hot-news-article {
```

```
 position: relative;
 margin-bottom: 20px;
 position: relative;
}
```

```
.news .hot-news-article-text {
  position: absolute;
  bottom: 10px;
  left: 10px;
  right: 10px;
  padding: 10px;
  background-color: rgba(0, 0, 0, 0.3);
}
```

```
.news .hot-news-article-title {
 font-size: 20px;
  line-height: 25px;
 font-weight: 500;
  margin-bottom: 10px;
}
```

```
.news .hot-news-article-date {
 font-size: 12px;
}
```
*.news .hot-news-article-img img { display: block; width: 100%; max-width: 100%;*
```
 height: 280px;
  -o-object-fit: cover;
    object-fit: cover;
  border-radius: 6px;
}
```

```
.news .popular-news-link {
  display: block;
  text-decoration: none;
  color: #1E1E25;
}
```

```
.news .popular-news-link:hover .popular-news-article-img img {
  opacity: 0.6;
}
```

```
.news .popular-news-article {
  margin-bottom: 20px;
}
```

```
.news .popular-news-article-text {
  margin-top: 15px;
}
```
*.news .popular-news-article-title { font-size: 16px; line-height: 20px; font-weight: 500; margin-bottom: 10px;*

```
}
```

```
.news .popular-news-article-date {
 font-size: 12px;
}
```
*.news .popular-news-article-img img { display: block; width: 100%; max-width: 100%; height: 180px; -o-object-fit: cover; object-fit: cover; border-radius: 3px; -webkit-transition: opacity 0.1s linear; transition: opacity 0.1s linear; }*

```
.news .btn-wrap {
  margin: 20px 0 40px 0;
}
```

```
.news .btn-wrap.hiden {
  display: none;
}
```

```
.news .btn-more-news {
  position: relative;
  cursor: pointer;
```
 *display: inline-block; background-color: #fff; padding: 8px 40px 8px 20px; border: 1px solid #D7D7DD; color: #1E1E25; font-weight: 300; -webkit-transition: background-color 0.1s linear; transition: background-color 0.1s linear; outline: none;*

*}*

```
.news .btn-more-news::after {
  display: block;
 position: absolute;
  content: "";
  width: 10px;
  height: 6px;
  background-image: url("../images/arrow-down.svg");
  background-position: center;
  background-size: cover;
  background-repeat: no-repeat;
  top: 50%;
  -webkit-transform: translateY(-50%);
       transform: translateY(-50%);
  right: 20px;
```
*}*

*.news .btn-more-news:hover { background-color: rgba(0, 0, 0, 0.1);* *}*

*.news-more { margin-bottom: 30px; display: none; }*

*/\* NEWS-ARTICLE \*/ .news-article { font-size: 16px; line-height: 22px; padding: 20px 0 50px 0; }*

```
.news-article ul {
  margin-bottom: 10px;
}
```

```
.news-article li {
  margin-left: 30px;
}
```
*.news-article-img { text-align: center; float: right; margin-left: 30px; margin-bottom: 10px; }*

*.news-article-img img { -o-object-fit: cover; object-fit: cover; display: inline-block; max-width: 460px; }*

*.news-article-date { display: block; padding: 10px 0; margin-bottom: 20px; font-weight: 500; }*

*.news-article-source { font-weight: 500; padding-top: 20px; display: block; }*

*.news-article-source a { color: #838383; padding-bottom: 3px; border-bottom: 1px solid #a3a3a3; -webkit-transition: bprder-color 0.1s linear; transition: bprder-color 0.1s linear;*

*}*

*.news-article-source a:hover {*

 *border-bottom-color: transparent;*

*}*

*.news-article p { margin-bottom: 15px; }*

## *Стилізація CSS блоку новин*

*.news { position: relative; margin-top: 30px; z-index: 0; }*

```
.news-title {
  position: relative;
  padding-top: 20px;
  padding-left: 40px;
 font-size: 20px;
  line-height: 24px;
 font-weight: 600;
  margin-bottom: 20px;
  border-top: 2px solid #D7D7DD;
```
*}*

*.news-title::before { position: absolute; display: block;*

```
 content: "";
 width: 24px;
  height: 24px;
  background-image: url("../images/popular-news-icon.svg");
  background-position: center;
  background-size: cover;
  background-repeat: no-repeat;
 top: 44%;
 left: 0;
}
```

```
.news .hot-news-link {
  display: block;
  text-decoration: none;
  color: #fff;
}
```

```
.news .hot-news-link:hover .hot-news-article-img img {
  opacity: 0.7;
}
```

```
.news .hot-news-article {
  position: relative;
  margin-bottom: 20px;
  position: relative;
```

```
}
```
*.news .hot-news-article-text { position: absolute;*

 *bottom: 10px; left: 10px; right: 10px; padding: 10px; background-color: rgba(0, 0, 0, 0.3); }*

*.news .hot-news-article-title { font-size: 20px; line-height: 25px; font-weight: 500; margin-bottom: 10px; }*

```
.news .hot-news-article-date {
 font-size: 12px;
}
```
*.news .hot-news-article-img img { display: block; width: 100%; max-width: 100%; height: 280px; -o-object-fit: cover; object-fit: cover; border-radius: 6px;*

```
}
```
*.news .popular-news-link {*

```
 display: block;
  text-decoration: none;
 color: #1E1E25;
}
```

```
.news .popular-news-link:hover .popular-news-article-img img {
  opacity: 0.6;
}
```

```
.news .popular-news-article {
  margin-bottom: 20px;
}
```

```
.news .popular-news-article-text {
  margin-top: 15px;
}
```

```
.news .popular-news-article-title {
 font-size: 16px;
  line-height: 20px;
 font-weight: 500;
  margin-bottom: 10px;
}
```

```
.news .popular-news-article-date {
 font-size: 12px;
}
```

```
.news .popular-news-article-img img {
```

```
 display: block;
  width: 100%;
  max-width: 100%;
  height: 180px;
  -o-object-fit: cover;
    object-fit: cover;
  border-radius: 3px;
  -webkit-transition: opacity 0.1s linear;
  transition: opacity 0.1s linear;
}
```

```
.news .btn-wrap {
  margin: 20px 0 40px 0;
}
```

```
.news .btn-wrap.hiden {
  display: none;
}
```

```
.news .btn-more-news {
  position: relative;
  cursor: pointer;
  display: inline-block;
  background-color: #fff;
  padding: 8px 40px 8px 20px;
  border: 1px solid #D7D7DD;
  color: #1E1E25;
  font-weight: 300;
  -webkit-transition: background-color 0.1s linear;
```
 *transition: background-color 0.1s linear; outline: none;*

*}*

```
.news .btn-more-news::after {
  display: block;
  position: absolute;
  content: "";
  width: 10px;
  height: 6px;
  background-image: url("../images/arrow-down.svg");
  background-position: center;
  background-size: cover;
  background-repeat: no-repeat;
  top: 50%;
  -webkit-transform: translateY(-50%);
       transform: translateY(-50%);
  right: 20px;
```

```
}
```

```
.news .btn-more-news:hover {
  background-color: rgba(0, 0, 0, 0.1);
}
```

```
.news-more {
  margin-bottom: 30px;
  display: none;
}
```
*/\* NEWS-ARTICLE \*/ .news-article { font-size: 16px; line-height: 22px; padding: 20px 0 50px 0; }*

```
.news-article ul {
  margin-bottom: 10px;
}
```

```
.news-article li {
  margin-left: 30px;
}
```
*.news-article-img { text-align: center; float: right; margin-left: 30px; margin-bottom: 10px; }*

*.news-article-img img { -o-object-fit: cover; object-fit: cover; display: inline-block; max-width: 460px; }*

```
.news-article-date {
  display: block;
  padding: 10px 0;
  margin-bottom: 20px;
 font-weight: 500;
}
```
*.news-article-source { font-weight: 500; padding-top: 20px; display: block;*

```
}
```
*.news-article-source a { color: #838383; padding-bottom: 3px; border-bottom: 1px solid #a3a3a3; -webkit-transition: bprder-color 0.1s linear; transition: bprder-color 0.1s linear; }*

```
.news-article-source a:hover {
  border-bottom-color: transparent;
}
```

```
.news-article p {
  margin-bottom: 15px;
}
```